# **SZEGEDI TUDOMÁNYEGYETEM Természettudományi es Informatikai Kar Kísérleti Fizika Tanszék**

**A Nintendo Wii felhasználása a fizikaoktatásban (WiiBoard és DIY Projektor – Alternatív oktatástechnológiai megoldások)** 

# **TDK DOLGOZAT**

*Készítette:* 

**Medvegy Tibor V. Fizika** 

*Témavezető:* 

**Dr. Bohus János** 

**SZEGED 2010.** 

# Tartalomjegyzék

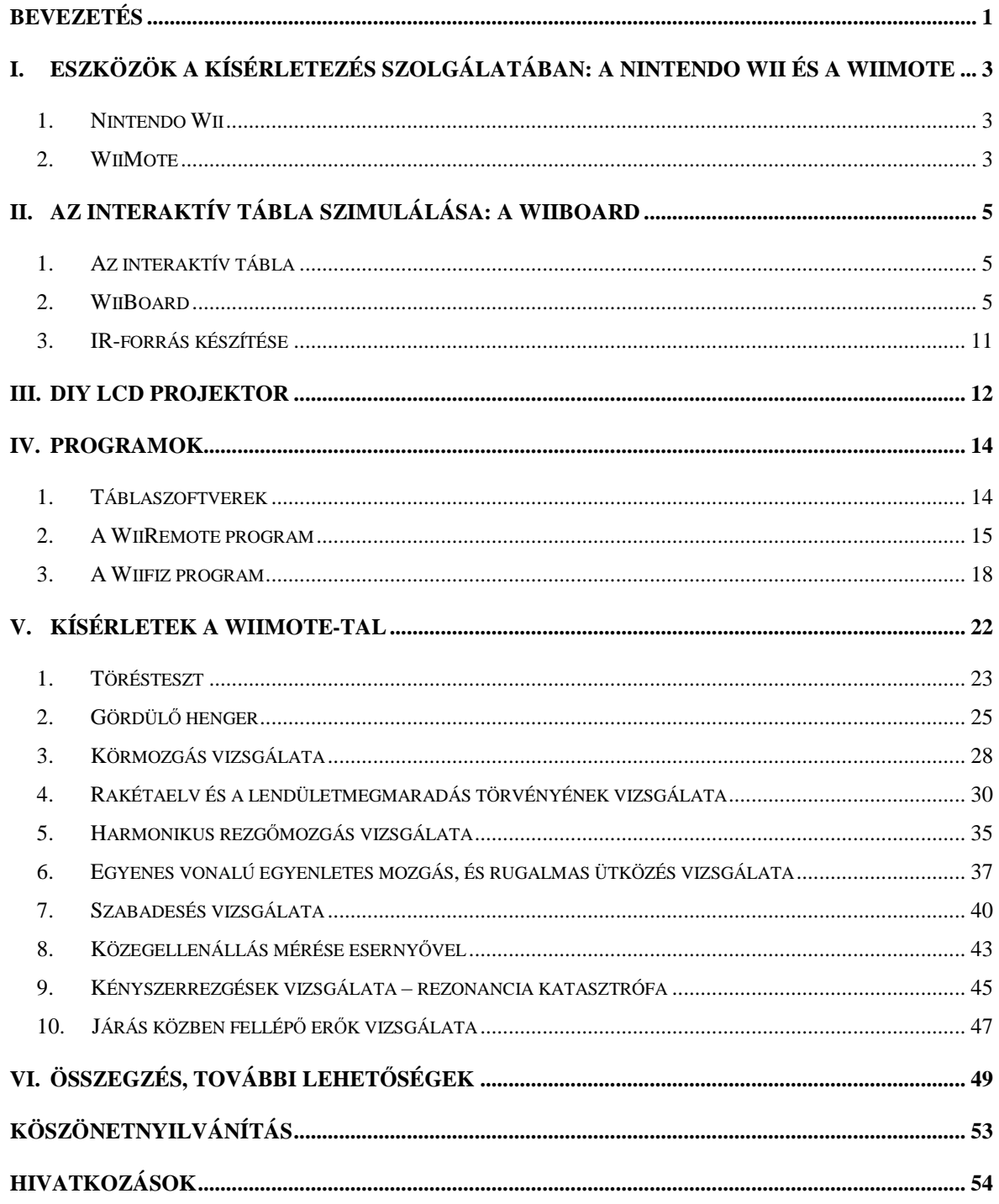

### **Bevezetés**

Már számos szakdolgozat, konferencia, cikk és értekezés foglalkozott a hazai közoktatás, köztük a fizikatanítás problémáival. Az általános pénzhiány tünetei, a szertárak hiányos felszereltsége, az oktatástechnológiai eszközök korszerűtlensége, a túlterhelt tanárok elégedetlensége mintha nem lenne épp elég probléma. Az óraszám csökkenésével a tanároknak egyre kevesebb idő alatt kell átadniuk ugyanazt a mennyiségű tudást. A társadalmi megbecsülés hiánya és az alulfizetettség egyaránt meglátszik a felsőoktatásba tanárszakra jelentkezők évről évre csökkenő számában. Mindezeket a problémákat nem lehet egy csapásra megoldani. A megoldás gyökere a tanulókban keresendő. Nem csodálkozhatunk azon, hogy a társadalom nem becsüli a tanárokat, vagy a szaktárgyat, ha az iskolákban tanuló diákok majd 60%-a (TIMSS felmérés 1995-2003) utálja a fizikát. Nem csodálkozhatunk, hiszen ezek a tanulók mára a társadalom szerves részét képezik. Egy olyan generációt kell kinevelnünk, akiknek megmutathatjuk, hogy a fizika nem csak érdekes, nem csak hasznos, de a mindennapi életünkben is jelen van attól függetlenül, ki mennyire szerette a fizikaórákat, vagy éppen a tanárát. Mint ahogy az említett számos dolgozat és cikk is levonta következtetésül: erre a problémára a megoldást a kísérletek gyakoribb alkalmazása, a tanulók bevonása a tudás-átadásba és a fizika mindennapi életben játszott szerepének tudatosítása jelenthetik. Ezekre szeretnék a dolgozatomban lehetőségeket, ötleteket nyújtani, mind a kezdő tanároknak, mind a "vén rókáknak".

A dolgozatomban néhány, az iskolák számára fejlesztett igen költséges oktatástechnológiai eszköz házilag elkészíthető változatát mutatom be. Az első ilyen eszköz az interaktív tábla, amely e dolgozat írásakor már a legtöbb hazai közép és általános iskolában megtalálható volt, bár sajnos legtöbb esetben csak egyetlen példányban. Ezt a nagyon hasznos készüléket saját magunk is elkészíthetjük a nemrég a Nintendo-cég által piacra dobott Nintendo Wii konzol távirányítója segítségével.

A másik hasonlóan költséges, de szerencsére már elterjedtebb berendezés a projektor, amit egy LCD monitorból, és egy írásvetítőből is összeállíthat egy műszaki területen jártas személy (például az iskolákban egy technikus vagy egy fizikatanár).

A fent említett távirányító, a WiiMote tanulmányozása során rá kellett jönnöm, hogy a felhasználási lehetőségek tekintetében az interaktív tábla készítése csupán csak a jéghegy csúcsa. Dolgozatom második része azokat az általam kifejlesztett kísérleteket összegzi, amelyeknél a fenti technikai eszközöket alkalmazhatjuk. Lesz köztük kiskocsitörésteszt, megvizsgáljuk a rezonancia katasztrófa jelenségét, de még hangszert is építünk a távirányító segítségével.

# **I. Eszközök a kísérletezés szolgálatában: a Nintendo Wii és a WiiMote**

### **1. Nintendo Wii**

A Wii a Nintendo által gyártott videojáték-konzol. (1. ábra) Különleges

tulajdonsága, hogy a játék vezérlője egy vezeték nélküli távirányító, melyet WiiMote-nak neveznek. Használatakor ezt az eszközt kézben kell tartani és a játék eseményének megfelelően 3D-s mozgásokat lehet vele végezni. A Nintendo először 2004-ben jelentette be a hírt a konzol készítéséről. Satoru Iwata, a cég vezérigazgatója, 2005 szeptemberében mutatta be a konzol prototípusát a tokiói játékkiállításon. 2006-ban a Wii konzol számos első díjat nyert. A terméknév választással kapcsolatban a gyártó által adott számos magyarázat közül az egyik legismertebb:

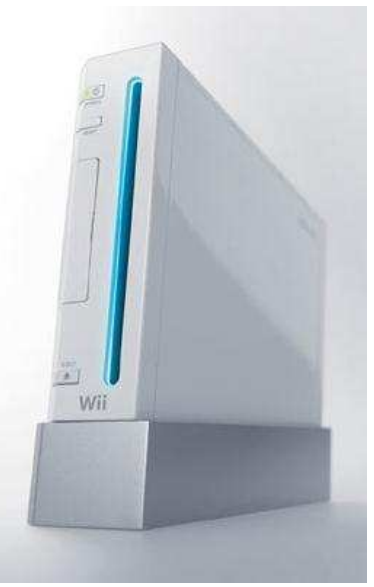

**1. ábra.** A Wii

"A Wii úgy hangzik, mintha azt mondanánk 'we'

(magyarul: mi), amely azt hangsúlyozza, hogy ez a játék mindenkinek való. A Wii szó könnyen megjegyezhető bárhol a világon és bármely nyelven is ejtik ki azt. Nem téveszthető össze semmivel. Nem szükséges rövidíteni." [1.]

### **2. WiiMote**

A Wii Remote (röviden WiiMote) a konzol távirányítója (2. ábra), amelyet vezeték

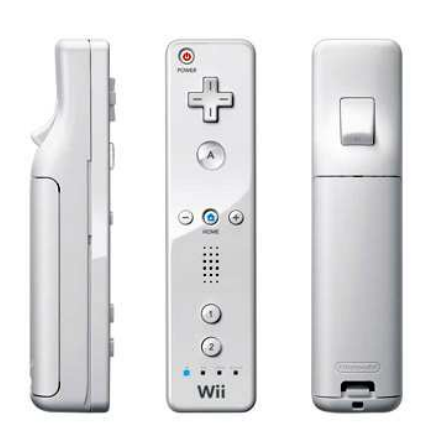

**2. ábra.** A Wiimote

nélküli bleutooth kapcsolattal szereltek fel, amit egy BCM2042-es típusú, aránylag olcsó, billentyűzetekbe és egerekbe fejlesztett chip szolgáltat. Rendelkezik továbbá egy 3 dimenziós, 50 Hz-es mintavételű ADXL335 típusú gyorsulásmérővel, amely <sup>2</sup> 50 *s*  $\pm 50 \frac{m}{\lambda}$ -os intervallumban képes mérni. A gyorsulásmérő adatait a WiiMote koordinátarendszerében (3. ábra) továbbítja a számítógépnek.

A készülék tartalmaz egy kis rezgéskeltő motort, amelyhez hasonlókat az újabb mobiltelefonokban találhatunk, valamint egy hangszórót és egy saját 5KB-os memóriaegységet. A fejlesztés szempontjából legfontosabb azonban a WiiMote elejébe épített infrakamera, amely a 940 nm-es hullámhosszra a legérzékenyebb, és egy képfeldolgozó chiphez van csatlakoztatva, így a számítógéphez már csak a feldolgozott

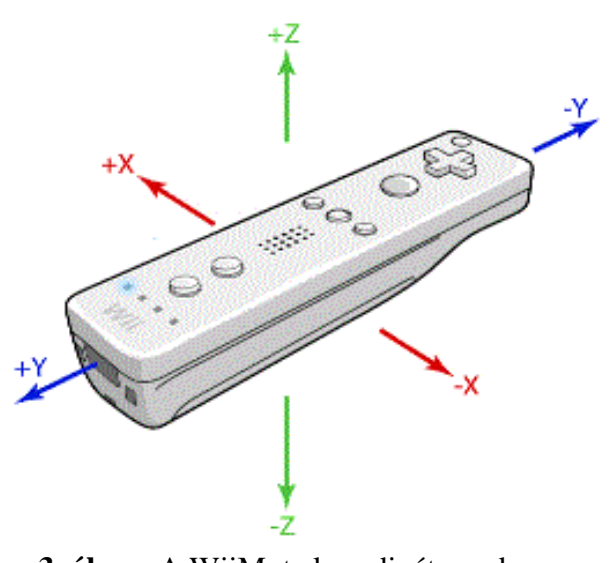

**3. ábra.** A WiiMote koordinátarendszere

adatok érkeznek meg. Ez az egység képes 1024x768-as felbontásban, 100 Hz-es mintavétellel egyidőben 4 infravörös fénypontot 45º-os érzékelési félszögben követni, illetve ezek nagyságát 4 bit-es, fényességét 8 bit-es adatként átadni a számítógépnek. A kamera és a képfeldolgozó egység nem képet, hanem a pontok koordinátáit továbbítják. A WiiMote 2 db AA-ás elemmel működik.

### **II. Az interaktív tábla szimulálása: a WiiBoard**

### **1. Az interaktív tábla**

Az interaktív tábla (4. ábra) olyan, az üzleti szférában és az oktatásban is jól hasznosítható információs és kommunikációs technológiai (IKT) eszköz, amely egy szoftver segítségével kapcsolja össze a táblát egy számítógéppel (és projektorral) úgy, hogy annak

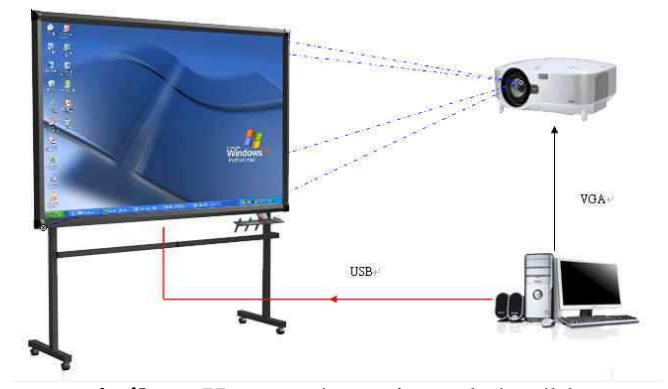

**4. ábra.** Hagyományos interaktív tábla

vezérlése a tábláról lehetséges lesz, szoftverében objektumokat tudunk mozgatni, illetve a táblára került tartalmak háttértárolóra menthetővé válnak. Ez az eszköz nagyon sok lehetőséget ad a tanárok kezébe, de sajnos igen borsos (több százezer forintos) ára sok intézményben elérhetetlenné teszi mindennapos használatát. Felmerül a kérdés, hogyan lehetne egy ilyen eszközt beszerezni az iskolák számára is elérhető áron. Az interneten megoldást találhatunk a problémára és ez, a WiiBoard névre keresztelt, a WiiMote infrakamerája segítségével működő interaktív tábla.

### **2. WiiBoard**

A WiiMote infrakamerája egy síkfelületen képes koordinátákat rendelni egy mozgó infra-forrás pályájának pontjaihoz. Egy egér nem tesz mást, mint mozgásának pályáját az asztallapon megfelelteti az egérkurzor mozgásának a képernyőn. Megfelelő kalibrációval elérhetnénk, hogy a vízszintesen álló monitoron mozgatott egér helyzete megegyezzen a kurzoréval. Egy ilyen megoldás nyilvánvalóan nehezen (vagy egyáltalán nem) alkalmazható a gyakorlatban, ezért is használnak az interaktív táblák tollat. A projektorral nagy felületre kivetített képernyőn egyes architektúrák érintőképernyős módszerrel követik a toll mozgását, mások mágneses, optikai, vagy ultrahangos módszerekkel határozzák meg a toll pontos helyzetét a táblához rendelt koordinátarendszerben. A WiiMote például egy infra-LED fényét képes érzékelni. Ha ezt egy tollba építjük és egy mikrokapcsolón keresztül elemről tápláljuk, rögtön hozzájutunk egy olyan eszközhöz, amivel szimulálhatjuk az egér kattintását. Megfelelő kalibrációval elérhetjük, hogy a toll helyzete megegyezzen a kurzoréval, az adott felszínen belül bárhova is kattintunk (5. ábra), ezt az elrendezést nevezzük WiiBoard-nak [2.].

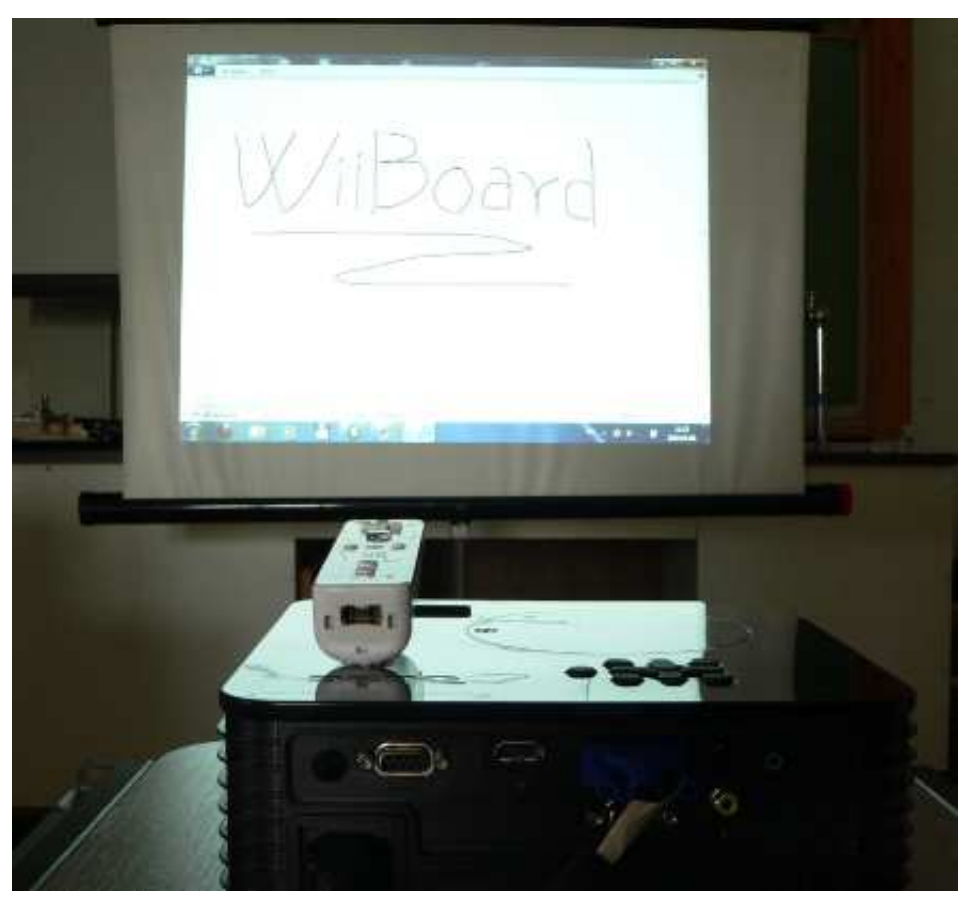

### **5. ábra.** WiiBoard

Észrevehetjük, hogy az eszköz működéséhez nem szükséges semmilyen felület, akár a levegőben is mozgathatjuk a tollat, a WiiMote-ot magunkra irányítva. Ez a megoldás annyiban nehézkes, hogy nincs mihez viszonyítanunk a mozgást. Az összeállítás lényeges kérdéseit részletezem a következőkben.

- 1. Hogyan csatlakoztathatjuk a WiiMote-ot a számítógéphez, hiszen az eszközt a Wii konzolhoz való csatlakozásra tervezték?
- 2. Pontosan milyen infra-forrásra lesz szükség, hogyan építhetjük meg a tollat?
- 3. Milyen módszerrel kalibrálhatjuk a WiiMote által küldött koordinátákat?

## **1. Hogyan csatlakoztathatjuk a WiiMote-ot a számítógéphez, hiszen az eszközt a Wii konzolhoz való csatlakozásra tervezték?**

A WiiMote-ba épített Bluetooth chipet szerencsénkre éppen vezeték nélküli egerekhez tervezték, ez nagyon leegyszerűsíti a számítógéphez való csatlakoztatás problémáját. Először is szükség lesz egy olyan számítógépre, amely rendelkezik Bluetooth kapcsolattal, illetve ha ilyenünk nincs, szereznünk kell egy Bluetooth adaptert (6. ábra). Ez az eszköz a legtöbb számítógépes szaküzletben megtalálható, ára pár ezer forint körüli. Akár beépített, akár hordozható egységgel

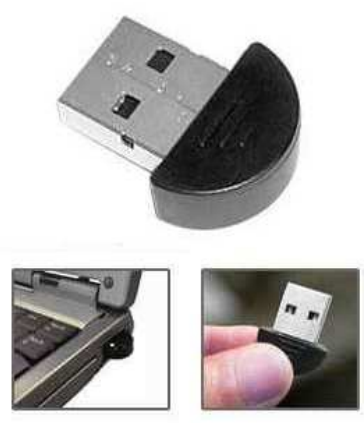

**6. ábra.** Bluetooth adapter

rendelkezünk, a gyártó rendelkezésünkre bocsájt egy szoftvert, amellyel a csatlakoztatást megoldhatjuk. Az általam használt hordozható USB-s Bluetooth adapterhez talán az egyik legelterjedtebb programot, a BlueSoleil-t kaptam, ennek próbaverziója ingyenesen is letölthető a program honlapjáról [3.]. Több felhasználó visszajelzései alapján azonban a legtöbb Bluetooth programmal létrehozható működőképes kapcsolat. A WiiMote az 1 és 2 gomb megnyomásával kapcsolható be. A BlueSoleil program telepítése után a középen lévő sárgás gombra kattintva kezdhetjük meg a keresést a közelben lévő bluetoothegységek után. Amint megjelenik a Nintendo RVL-CTR elnevezésű eszköz, arra duplán kattintva párosíthatjuk a számítógépet a WiiMote-al, ezután a felső sorban lévő egér-ikonra kattintva csatlakoztathatjuk egér-ként a vezérlőnket (7. ábra).

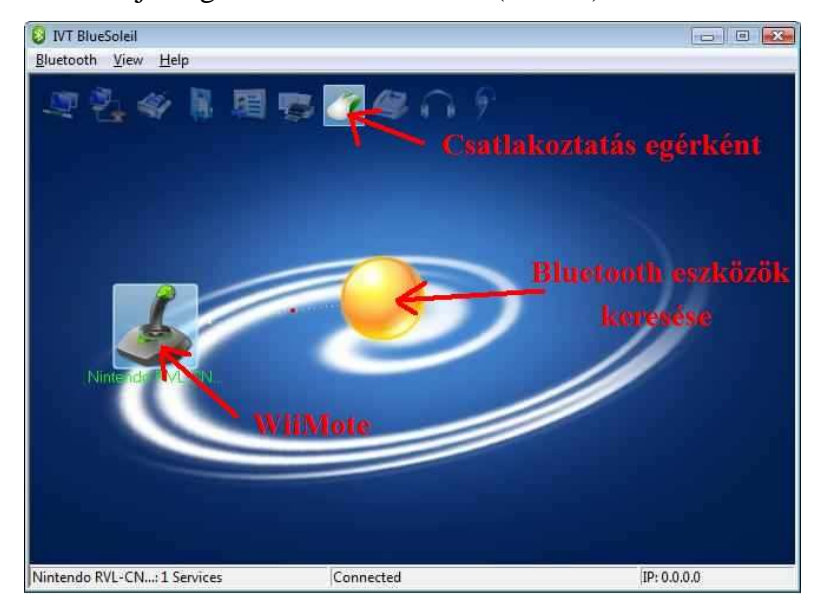

**7. ábra.** A WiiMote csatlakoztatása a BlueSoleil-lel

#### **2. Pontosan milyen infra-forrásra lesz szükség, hogyan építhetjük meg a tollat?**

A projekt egyik legkritikusabb pontjához értünk, ugyanis interaktív táblánk a toll megfelelő működésén múlik. Olyan tollra lesz szükségünk, amely könnyen kezelhető, kényelmes vele a rajzolás, a kapcsoló "kézre esik", és a WiiMote által látható infra fényt bocsájt ki megfelelően nagy intenzitással, a megfelelő szögben. A saját tollamhoz egy LD 242-2 típusú, legnagyobb intenzitással 950 nm-es hullámhosszon sugárzó LED-et választottam, mivel ennek a sugárzási félszöge megfelelően nagy volt (40º), és a WiiMote viszonylag nagy (~2m) távolságból érzékelte a jelét. A tollat egy kifogyott filctollból készíthetjük el a legkönnyebben. Az általam készített darab (10. ábra) fején egy, a toll vonalához képest 90º-al elfordított LED kapott helyet (8. ábra). A kapcsoló elhelyezését kényelmi szempontok határozzák meg.

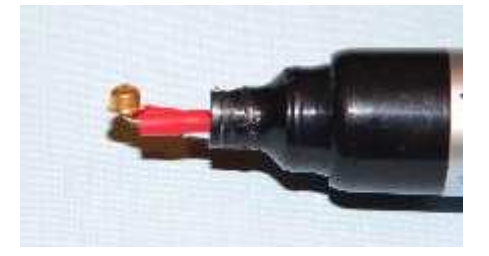

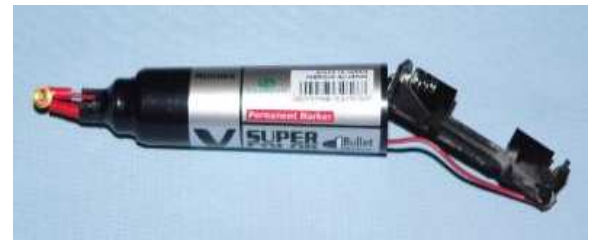

**8. ábra.** Az "infra-toll"részletei **9. ábra. Az** "infra-toll"részletei

A kapcsoló helyét egy sniccerrel vághatjuk ki, majd egy reszelővel méretre igazíthatjuk. A mikrokapcsolóhoz akár egy rossz egérből is hozzájuthatunk, az elemtartóra pedig elromlott játékokból tehetünk szert (9. ábra). Mivel a 950 nm-es hullámhosszúságú fényt az emberi szem nem látja, ezért a ceruza működését például mobiltelefonok kameráján keresztül tudjuk ellenőrizni, mivel ezek az eszközök érzékenyek az infra tartományba eső hullámhosszakra is.

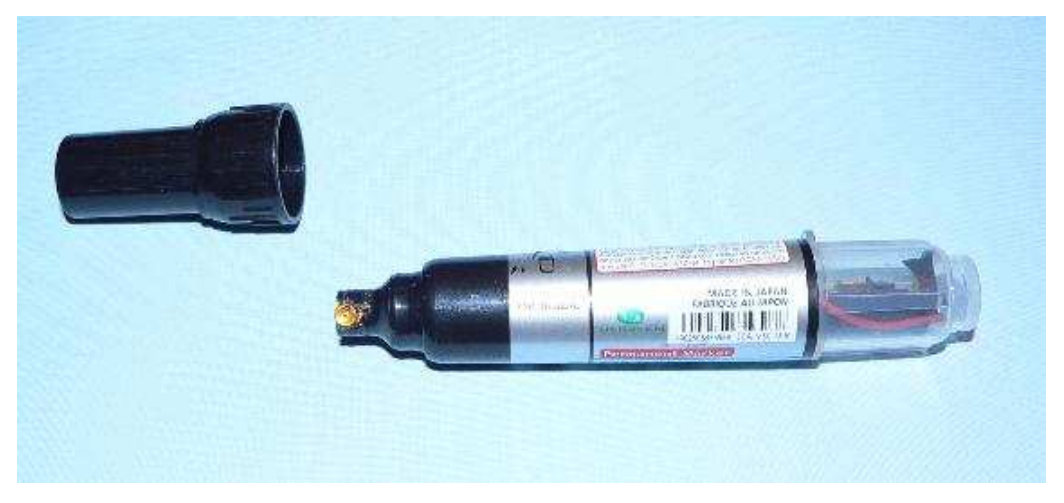

10. ábra. Az "infra-toll"részletei

#### **3. Milyen módszerrel kalibrálhatjuk a WiiMote által küldött koordinátákat?**

Egy amerikai programozó, Johnny Lee Chung írt egy programot, amely a WiiMote csatlakoztatása után képes kalibrálni a küldött adatokat. A program neve Wiimote Whiteboard, és ingyenesen letölthető a programozó honlapról [4.]. A program csak a WiiMote megfelelő csatlakoztatása után indul el (12. ábra). Ez után viszont nagyon egyszerű a használata.

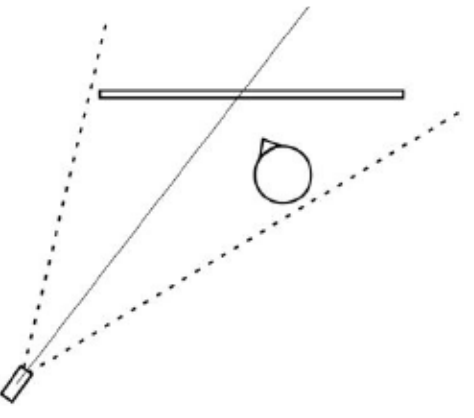

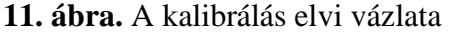

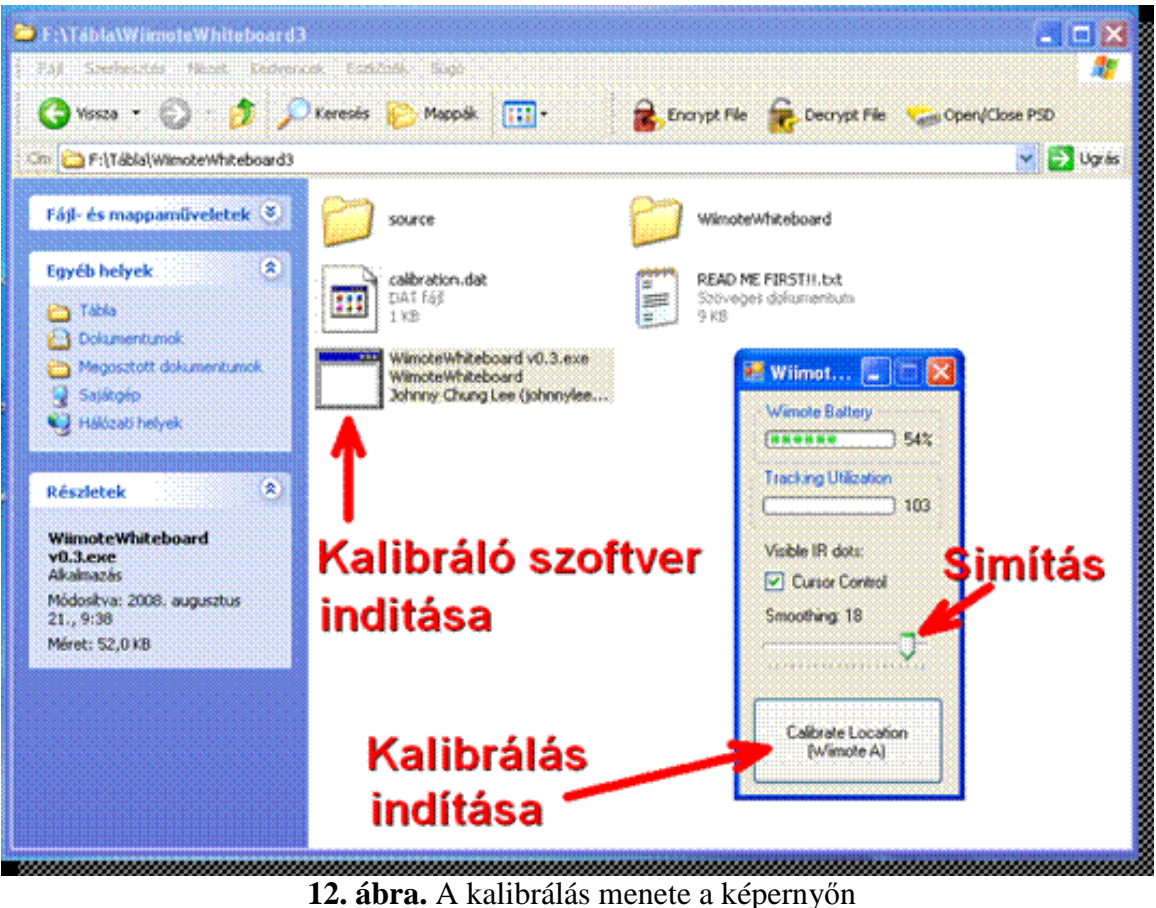

A WiiMote-ot a kiválasztott felületre kell irányítanunk, úgy, hogy az egész felületet "lássa" (11. ábra). A WiiMote "A" gombját megnyomva, vagy a Calibrate Location gombra kattintva megnyílik a kalibrációs ablak (13. ábra), amelyben megjelenik egy piros

célkereszt a képernyő bal felső sarkában, majd az óramutató járásával megfelelő irányban az összes többi sarokban is. A tollat a célkeresztekhez illesztjük, majd "kattintunk". Ezt megismételjük mind a négy sarokban, az interaktív tábláknál megszokott kalibrálási eljárással megegyező módon. Ezek után a program az egér pozíciójának és kattintásának felelteti meg az infra LED pozícióját és felvillanását.

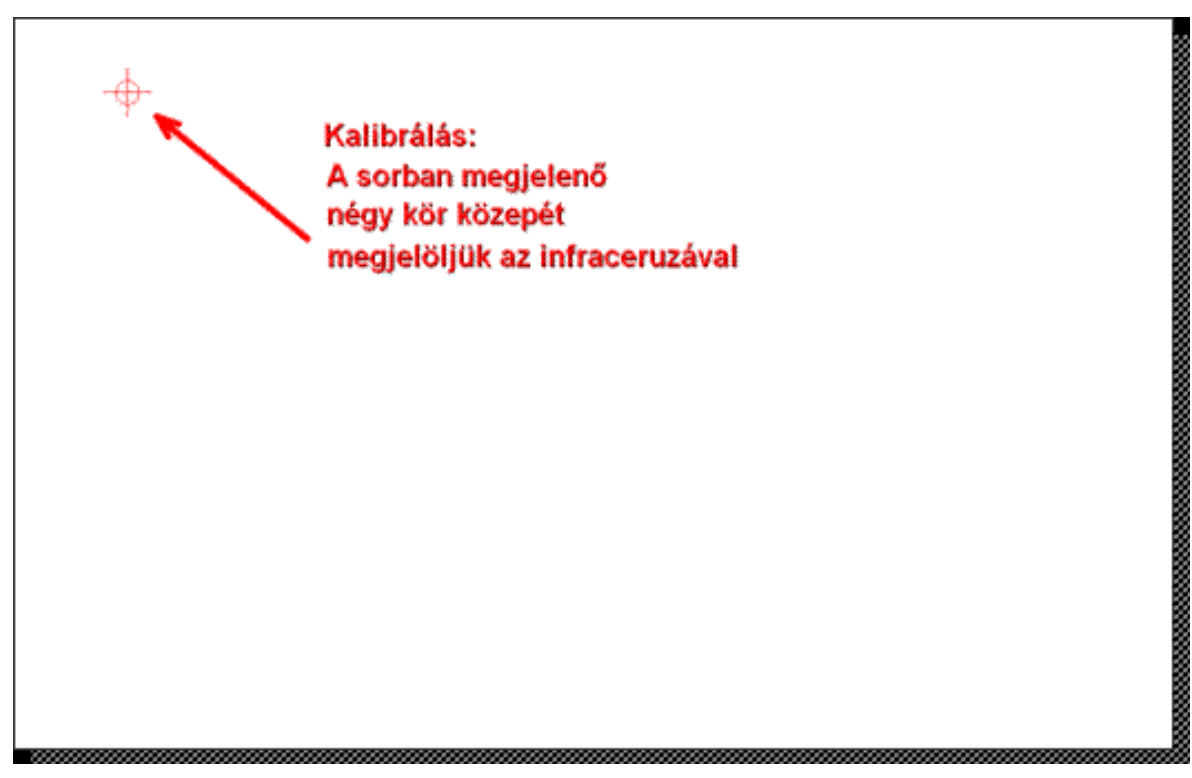

**13. ábra.** A kalibrálás egy fázisa

### **3. IR-forrás készítése**

Az infra kamerával végzett kísérletekhez szükségünk lesz IR-forrásokra, amelyeknek a mozgását a WiiMote-al tudjuk majd követni. Két elkészült forrást fogok bemutatni, egy nagyon kis méretűt, illetve egy nagyobbat, amelynek elkészítéséhez több időre van szükség. Fontos ügyelnünk a fényforrás típusára, mivel folyamatos világítás mellett számos LED fényereje nem elegendő ahhoz, hogy a WiiMote nagy távolságból is észlelje. Az infra kamera 940 nm-es hullámhosszon a legérzékenyebb, tehát ehhez közeli sugárzási maximumú LED-et érdemes vásárolnunk. Fontos tényező az, hogy a mérések közben gyakran változik a LED helyzete, így lehetőleg a nagy sugárzási félszögű diódákat érdemes alkalmazni, hogy a WiiMote minél nagyobb szögben legyen képes észlelni a fényét.

Az első infraforrás egy infra LED-ből, három gombelemből, és egy kis műanyag tokból áll. A tok és az elemek körülbelül 200 Ft-ból beszerezhetőek, akár egy LED-es öngyújtóból is kiszerelhetőek. Ebben az esetben egyetlen dolgunk a LED-et egy infra tartományban sugárzó diódára kicserélni (14. ábra).

A második infraforrás egy 1,5 V-os AAA-s elemmel üzemel, amit egy kapcsolón keresztül kötünk sorba az infra LED-el. Felépítése nagyon hasonlít az infra ceruzáéra, a kettő közötti különbség, hogy itt a mikrokapcsoló helyett egy kétállású kapcsolót szerelünk be. Az elemtartót, a diódát és a kapcsolót egy műanyag tokba építjük (15. ábra).

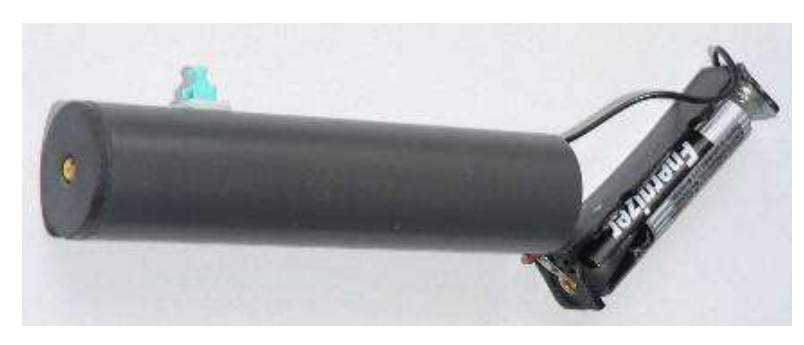

**15. ábra.** Infraforrás2

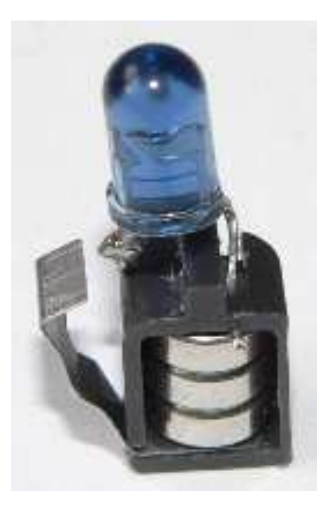

**14. ábra.** Infraforrás1

### **III. DIY LCD Projektor**

A WiiBoard-szett egyetlen költséges darabja a projektor, amelyet egy olcsóbb megoldással helyettesíthetünk, így téve még inkább költséghatékonnyá a saját készítésű digitális táblánkat. A DIY LCD Projektor, egy, akár otthoni eszközökkel is elkészíthető

eszköz, ami egy kisebb méretű, akár hibás LCD monitorból, és az iskolákban oly gyakori írásvetítőből áll. A DIY betűszó a Do It Yourself (Csináld magad) mozgalmat jelöli, amelynek jegyében az LCD Projektor készült [5.]. Elkészítéséhez szükségünk lesz egy LCD monitorra, lehetőleg olyanra, aminél a vezérlőáramköröket ki lehet hajtogatni az LCD mögül (16. ábra). A választásban nagy segítséget nyújthat egy, már összeállított internetes lista [6.], olyan monitorokról, amelyek megfelelőek a célra. A TFT monitorok kijelzőjén van egy úgynevezett antiglare réteg (17. ábra), ami a tükröződést hivatott meggátolni. Ennek a rétegnek az eltávolításával nagymértékben javítani lehet a kivetített kép kontrasztját és fényességét. A kiszerelt LCD kijelző a vezérlőáramkörökkel együtt igen sérülékeny, ezért érdemes keretet és tokot készítenünk az eszköznek. Nincs más dolgunk, mint a panelt az írásvetítőre

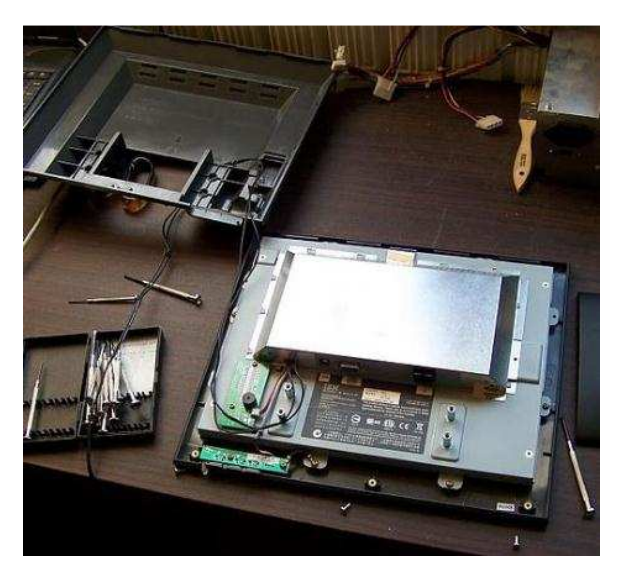

**16. ábra.** LCD monitor

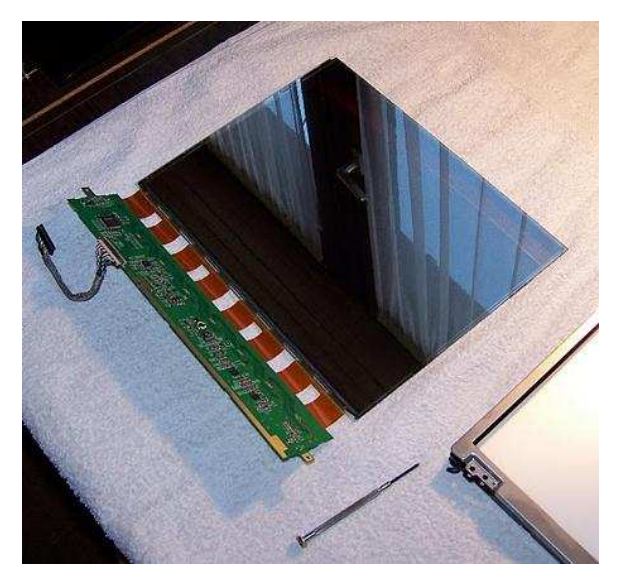

**17. ábra**. Az LCD monitor antiglare rétege

helyezni, és a számítógéphez csatlakoztatni. Az írásvetítővel semmilyen munkánk nincs, egyedül arra kell figyelnünk, hogy ha az antiglare réteget nem távolítjuk el, akkor egy kisebb, 250W-os izzóval csak egy kis fényerejű projektort leszünk képesek építeni.

 Az általunk készített projektor teljesen hasonlóan működik egy gyári projektorhoz, másodlagos képernyőként használható, ára pedig töredéke egy boltban is megvásárolható kivetítőének.

A kész eszközt a WiiMote segítségével készített interaktív táblánkkal együtt használhatjuk (18. ábra).

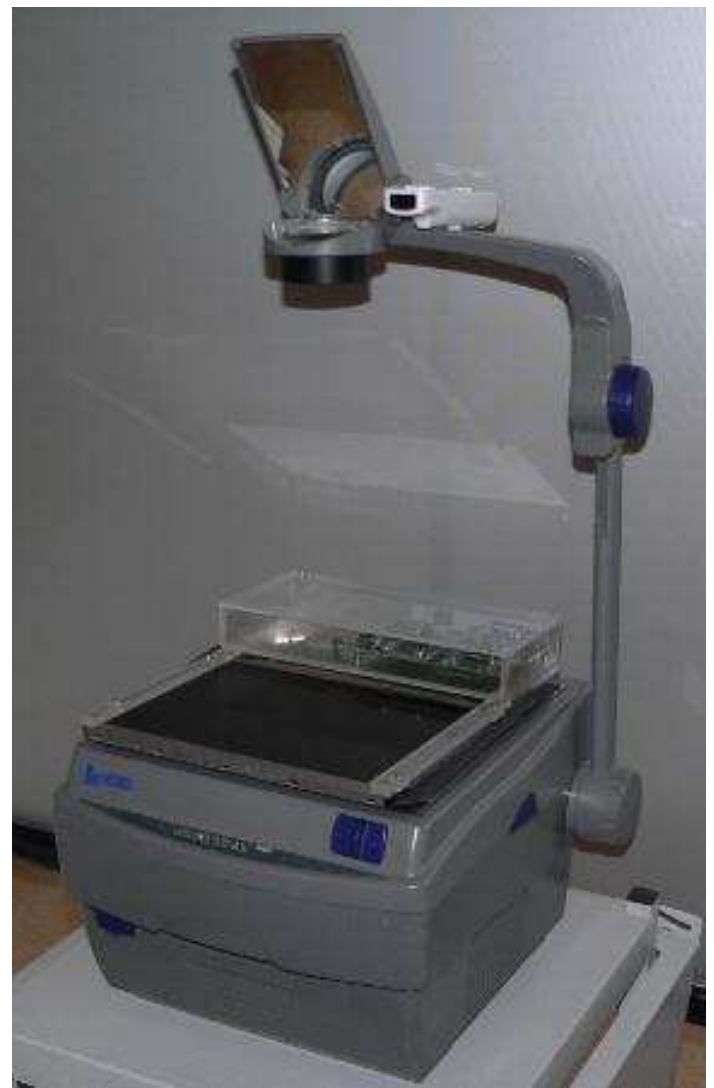

**18. ábra.** Az összeállítás együtt

# **IV. Programok**

### **1. Táblaszoftverek**

Az eredeti interaktív táblák egy úgynevezett táblaszoftverrel kerülnek forgalomba, amelynek segítségével pillanatképeket készíthetünk a táblaképről, a képernyőn megjelenített tartalmakat képként formázhatóvá tehetjük, írhatunk rá, kiemelhetünk, radírozhatunk. Ez által válik táblává. A WiiBoard természetesen használható ilyen szoftver nélkül is, de a teljes körű kihasználhatósághoz be kell szereznünk egyet. Számos ingyenesen letölthető változat található az interneten [7.]. Az egyik leghasznosabb, pedig egy a Wiimote Whiteboard-hoz hasonló szoftver, a Smoothboard, amellyel nem csak a WiiMote által küldött jellel irányíthatjuk az egérkurzort, de egy beépített táblaszoftvert is tartalmaz. Sajnos ez a program nem ingyenes, de a szoftver honlapjáról [8.] ingyenesen letölthető és kipróbálható.

### **2. A WiiRemote program**

A WiiRemote program egy olyan szoftver, amelyet arra célra fejlesztettek ki, hogy az egérkurzort a WiiMote gyorsulásmérőin, vagy az infra kameráján át érkező adatokkal tudjuk irányítani. A két érzékelő segítségével más-más úton tudjuk a kurzor helyzetét megváltoztatni. A szoftver ingyenesen letölthető a fejlesztő honlapjáról [9.].

#### **Gyorsulásérzékelő**

A program a WiiMote gyorsulásmérője által küldött adatokat dolgozza fel. Összeveti a három tengely mentén mért adatot, és meghatározza, hogy a WiiMote milyen szögben áll a nehézségi gyorsulás irányához viszonyítva, továbbá kiszámolja az X és az Y tengely menti elfordulásokat (19. ábra). Az Y tengely menti elfordulás (ábrán-forgatás) nagyságát rendeli a kurzor x koordinátáihoz a képernyőn. Az X tengely menti elfordulás nagyságát (ábrán-döntés) pedig a kurzor

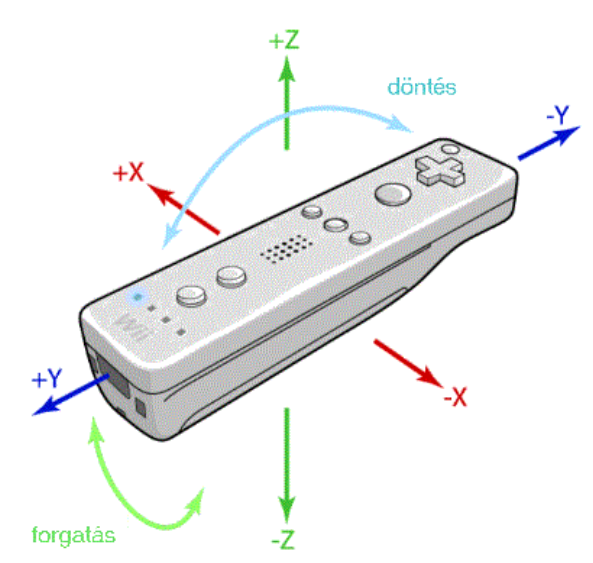

**19. ábra. N**avigálás a WiiMote-tal

képernyőn elfoglalt helyzetének y koordinátájához. Így a WiiMote a Bluetooth hatótávolságából irányíthatja az egérkurzort. Ezen mód aktiválásához az Options fülön belül a Motion Sensor-t kell kiválasztanunk.

### **Infra kamera**

A program a WiiMote infrakamerája által küldött adatokat dolgozza fel. Képes egyszerre két infra-forrást érzékelni, a helyes működéshez két infra LED-et helyezzünk el magunkkal szemben nagyjából fél méterre, egymástól 15-20 cm távolságra. A WiiMote-ot irányítsuk úgy, hogy a kamerája lássa a LED-eket. Ekkor a két pont látszólagos helyzetét és a látszólagos távolságukat használja a program a kurzor helyzetének meghatározására. A látszólagos helyzetből számolja ki azt, hogy a WiiMote-tal milyen irányba mutatunk a képernyőn. Ezen mód aktiválásához az Options fülön belül az IR Sensor-t kell kiválasztanunk.

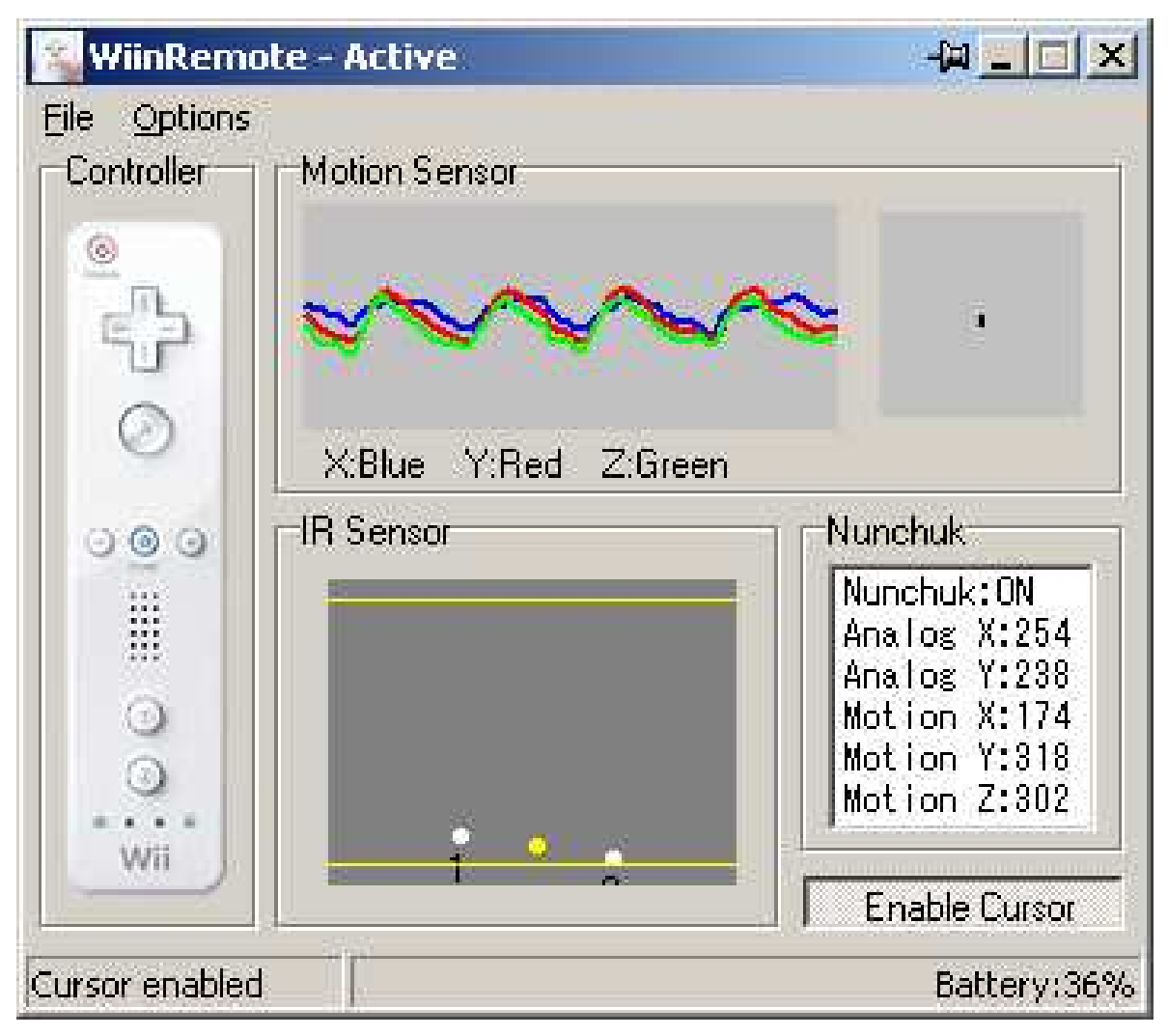

**20. ábra. A** WiiRemote program kezelőfelülete

A program kezelőfelülete a fenti ábrán látható (20. ábra). A Motion Sensor ablakban láthatjuk a 3 tengely mentén a gyorsulás nagyságát, az IR Sensor ablakban pedig az infrakamera által látható LED-ek helyzetét. A kurzor irányításának engedélyezését a jobb alsó Enable/Disable Cursor gombbal, vagy a WiiMote alján lévő gombbal kapcsolhatjuk ki-be.

Az Opciók fül alatt állíthatjuk be, hogy a program mely módját kívánjuk használni, a Motion Sensor-t, vagy az IR Sensor-t. Emellett rengeteg beállítási lehetőségünk van, például a WiiMote tetszőleges gombjaihoz rendelhetünk gombokat a billentyűzeten, sőt akár billentyűkombinációkat is (például Ctrl+Alt+Del, vagy Alt+F4), vagy akár az egér duplaklikkjeit. Beállíthatjuk, hogy amennyiben a kamera elveszíti az infra jeleket, automatikusan váltson át gyorsulásmérős irányításra (21. ábra).

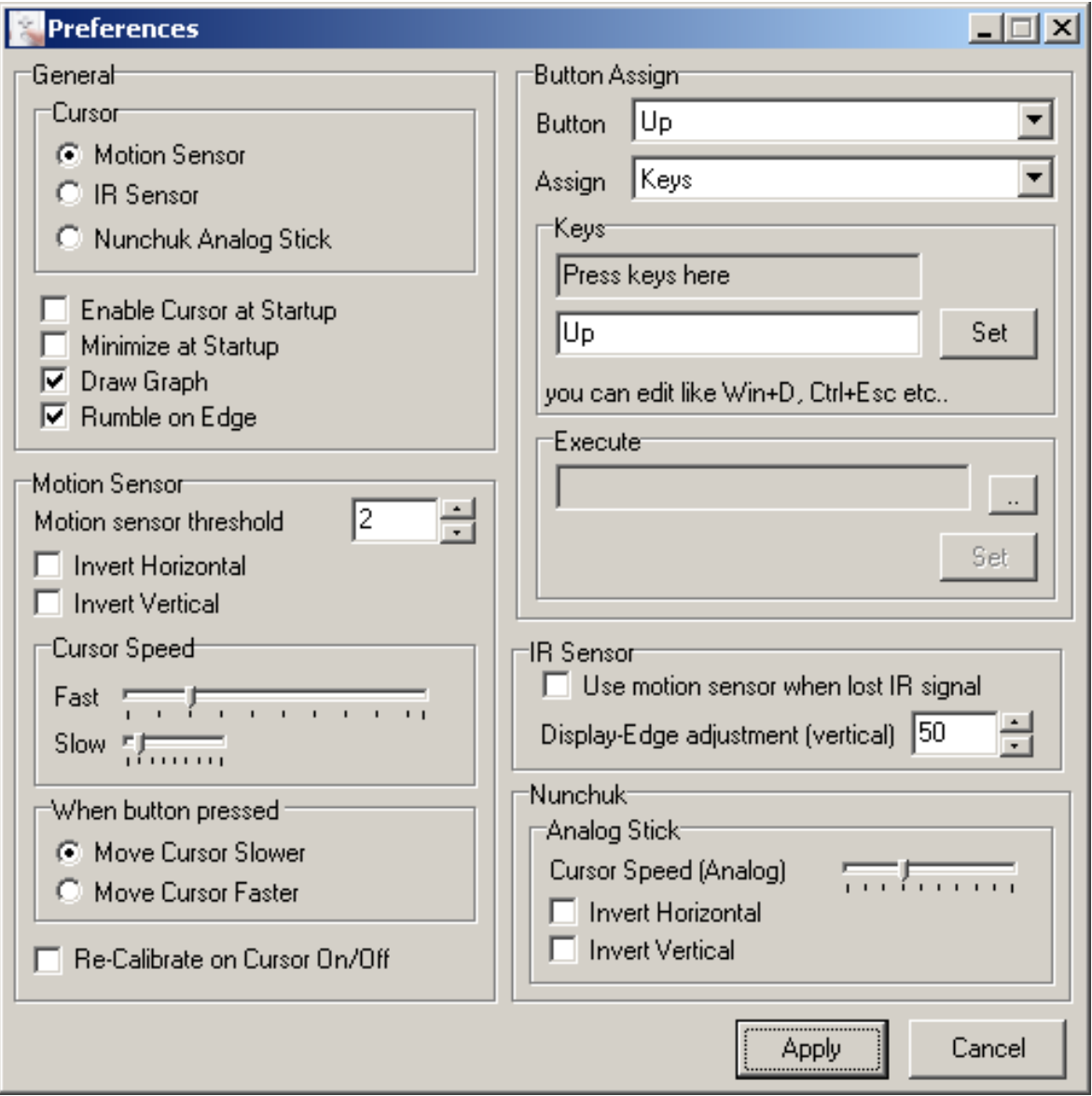

**21. ábra.** A WiiRemote program beállítási lehetőségei

### **3. A Wiifiz program**

A Wiifiz programot egy magyar fizikatanár, dr. Piláth Károly készítette, aki kifejezetten a fizikatanításban való felhasználásra fejlesztette a szoftvert. A programot ingyenesen letölthetjük dr. Piláth Károly honlapjáról [10.]. Fontos megjegyezni, hogy Windows XP operációs rendszer alatti futásra készült, így Windows Vista és Windows 7 alatti futtatása esetén problémák adódhatnak. A program a WiiMote számítógéphez való csatlakoztatása után indítható, és annak érzékelő egységei által küldött adatokat dolgozza fel.

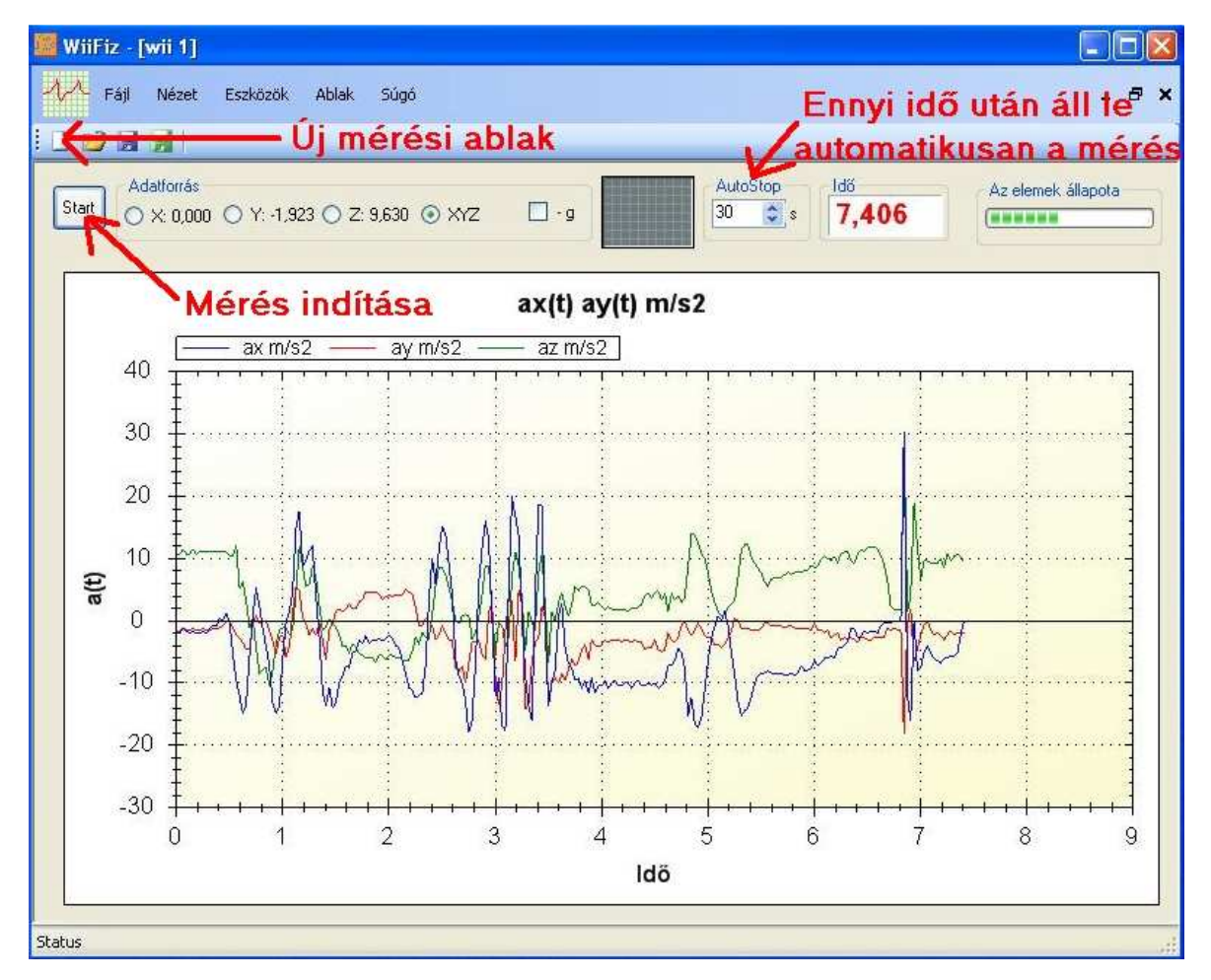

#### **22. ábra.** Mérési ablak

Új mérési ablak indításakor (22. ábra) alapesetben a WiiMote gyorsulásmérőinek adatait mérjük, a Start gomb mellett választhatjuk ki a figyelni kívánt tengelyt, vagy, ahogy az ábrán látszik, választhatjuk mindhárom tengely egyidejű figyelését. Fontos megjegyezni, hogy ezzel csak a nézetet változatjuk, a mérés mindhárom irányban történik.

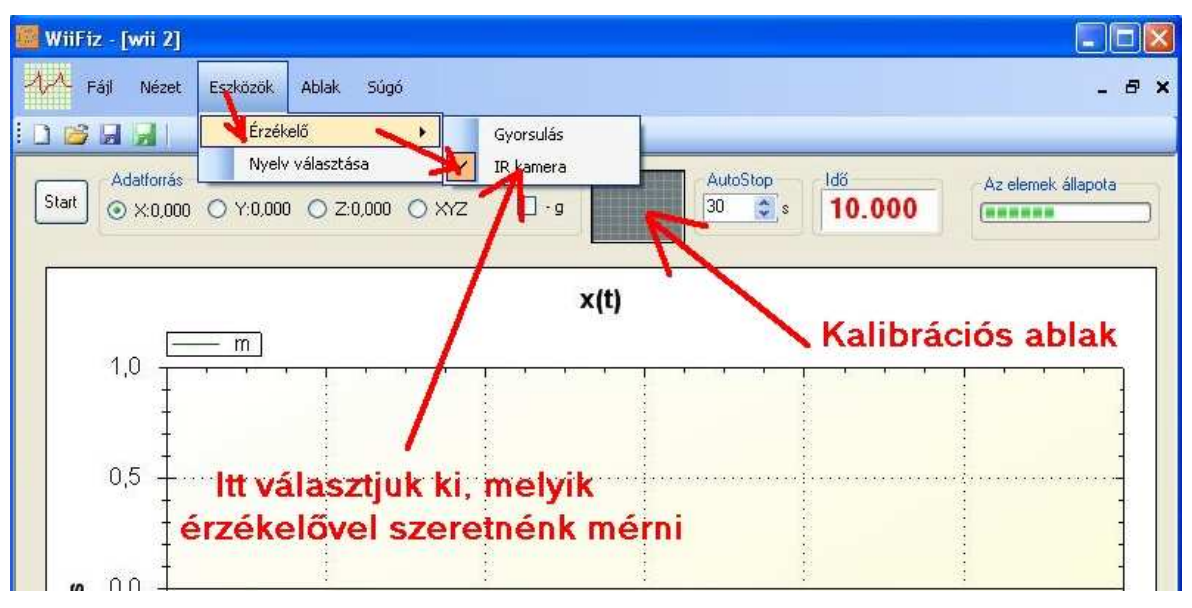

**23. ábra.** Érzékelő választás a Wiifiz-ben

Az infra kamera adatainak eléréséhez az Eszközök fülön belül az Érzékelők közül kell az IR kamerát kiválasztanunk (23. ábra). Majd a kalibrációs ablakra kattintva tudjuk kalibrálni az eszközünket.

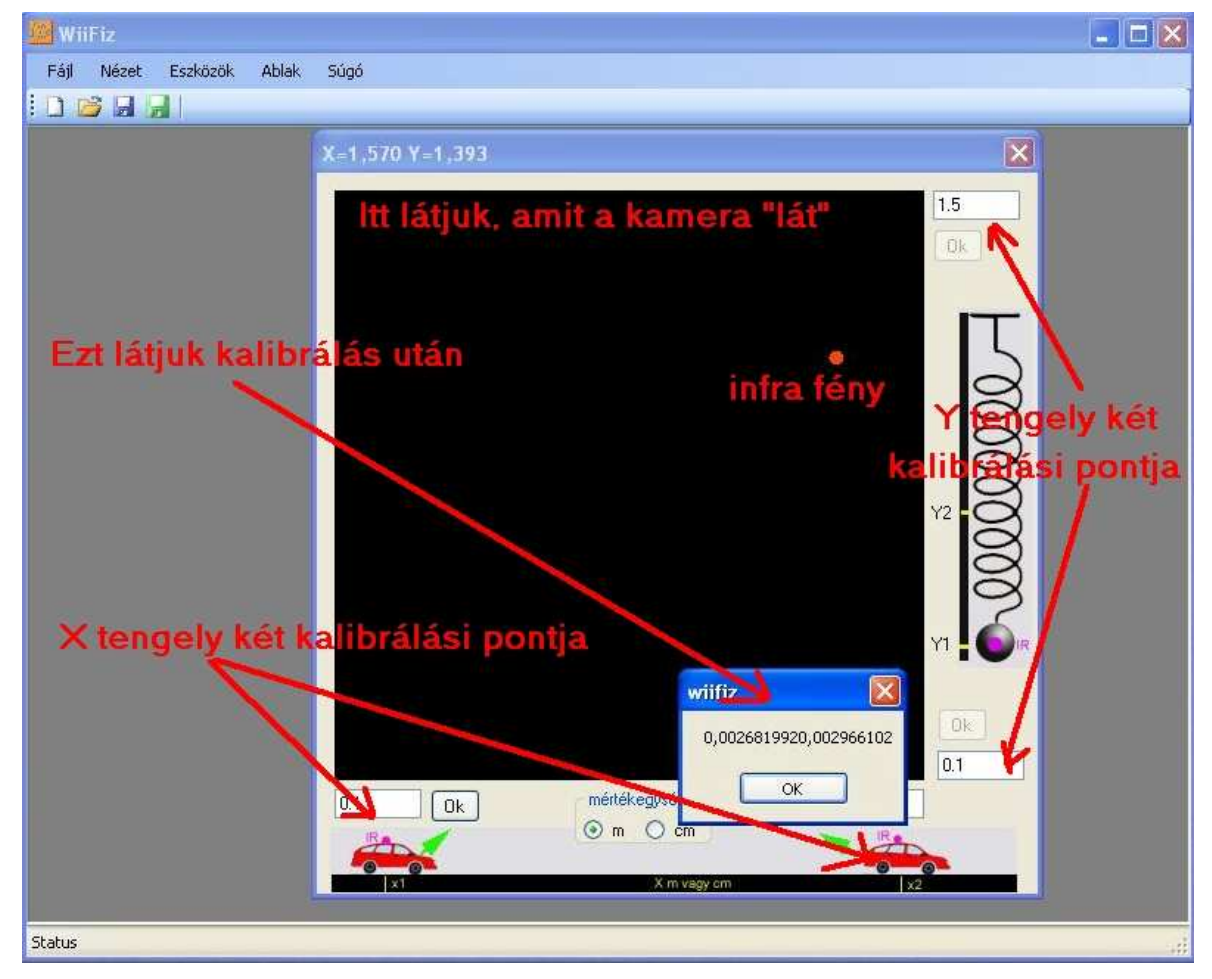

**24. ábra.** Kalibrálás

A kalibráláshoz úgy kell a WiiMote-ot elhelyeznünk, hogy végig az érzékelési szögében legyen a mérendő tárgy. Először a mozgás véghelyzeteihez igazítsuk a WiiMote-ot úgy, hogy az szinte teljesen kitöltse a kalibrációs ablakot. Ezután nevezzünk ki egy 0 pontot az x tengely mentén, és helyezzük el az infra forrást egy tetszőleges pontban az x tengelyen a 0 ponthoz közel. Vigyük be a helyzetét a kalibrációs ablakba az x1 ponthoz (ügyeljünk arra, hogy a tizedesvesszőt ne ponttal, hanem vesszővel írjuk), majd nyomjuk meg az Ok gombot. Ezután vigyük távolabb a 0 ponttól a LED-et, és adjuk meg az új helyzetet az x2 pontban. Ismételjük meg az y tengely mentén az előbbi procedúrát (24. ábra). Az utolsó helyzet megadása után felugrik egy ablak, ahogyan ez az ábrán is látható, amely két számot tartalmaz, amennyiben végtelen-t vagy 0-át ír, kezdjük előröl a kalibrációt.

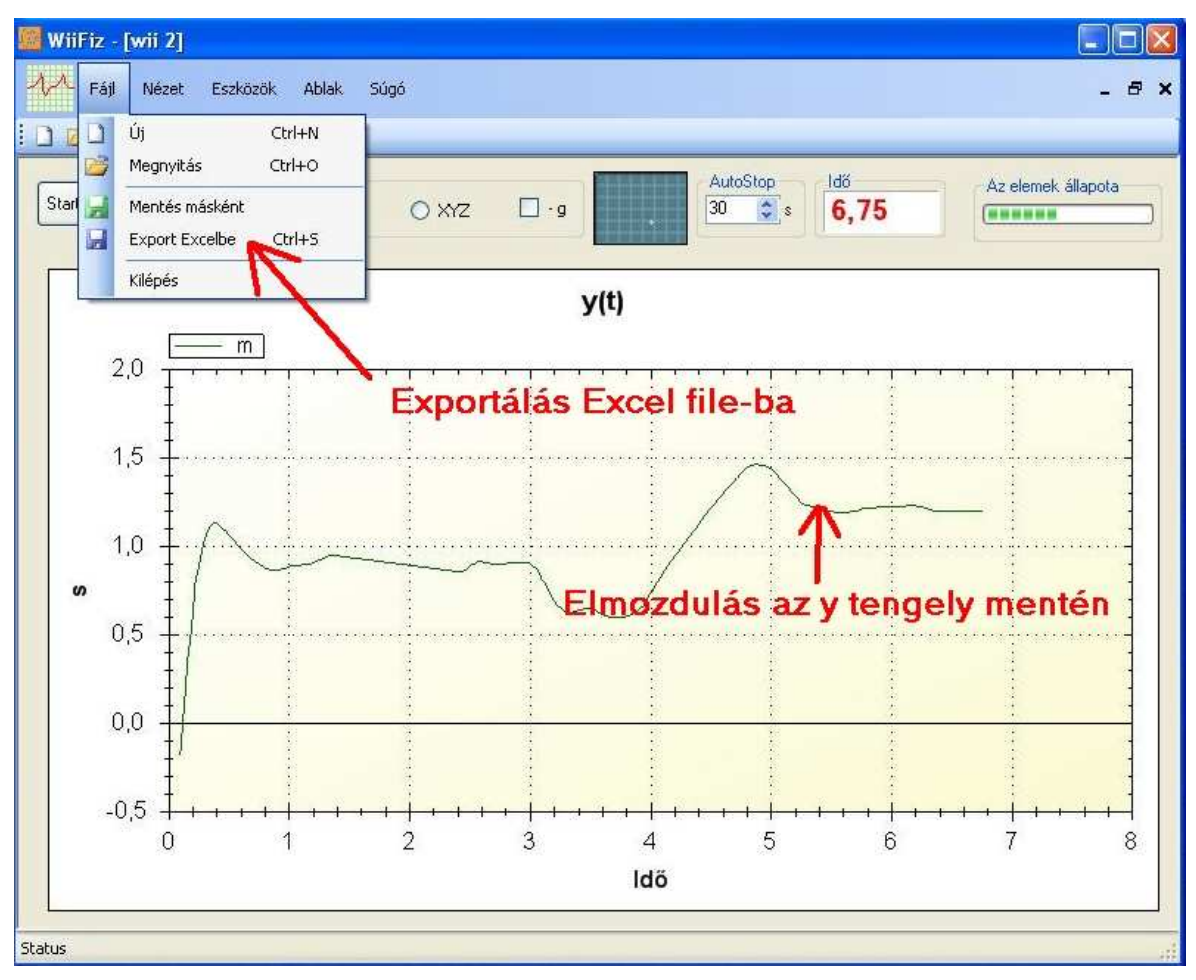

**25. ábra**. Mérési adatok exportálása Excel fájlba

A mérés elvégzése után az adatokat lementhetjük Excel fájlba; ezt az opciót a Fájl fülön az Export Excelbe menüpont alatt érhetjük el, vagy a Ctrl+S billentyű kombinációval (25. ábra).

| Microsoft Excel - x1 |              |  |               |  |                |                         |               |        |              |      |
|----------------------|--------------|--|---------------|--|----------------|-------------------------|---------------|--------|--------------|------|
| 摺                    | Fájl         |  | Szerkesztes N |  |                | Nezet Beszuras Formatum | Eszközök      | Adatok | <b>Ablak</b> | Súgó |
|                      | $\mathbf{v}$ |  |               |  |                | Σ                       | : Arial       |        | $-10$        | ۳.   |
| portma<br>  fx       |              |  |               |  |                |                         |               |        |              |      |
|                      | Α            |  | в             |  | $\overline{C}$ | D                       | E             | F      | G            |      |
| 1                    | 0            |  | 0             |  | 0              | 0                       |               |        |              |      |
| $\overline{2}$       | Ö            |  | 1,207         |  | 0,825          | Ò                       |               |        |              |      |
| 3                    | 0,031        |  | 1,253         |  | 0,789          | 0                       |               |        |              |      |
| $\overline{4}$       | 0,063        |  | 1,301         |  | 0,763          | 0                       |               |        |              |      |
| 5                    | 0,094        |  | 1,345         |  | 0,741          | 0                       |               |        |              |      |
| 6                    | 0,125        |  | 1,376         |  | 0,707          | 0                       |               |        |              |      |
| $\overline{7}$       | 0,156        |  | 1,393         |  | 0.659          | 0                       |               |        |              |      |
| 8                    | 0,188        |  | 1,384         |  | 0.591          | 0                       |               |        |              |      |
| 9                    | 0,219        |  | 1,35          |  | 0,498          | 0                       |               |        |              |      |
| 10                   | 0,25         |  | 1,313         |  | 0,425          | $\overline{0}$          |               |        |              |      |
| 11                   | 0,281        |  | 1,26          |  | 0,346          | $\Box$                  |               |        |              |      |
| 12                   | 0,313        |  | 1,236         |  | 0,374          | 0                       |               |        |              |      |
| 13                   | 0,344        |  | 1,248         |  | 0,532          | $\Omega$                |               |        |              |      |
| 14                   | 0,375        |  | 1,299         |  | 0,786          | $\Omega$                |               |        |              |      |
| 15                   | 0,406        |  | 1,393         |  | 1.074          | σ                       | y koordináták |        |              |      |
| 16                   | 0,438        |  | 1,505         |  | 1,319          | 0                       |               |        |              |      |
| 17                   | 0,469        |  | 1,578         |  | 1,458          | $\Box$                  |               |        |              |      |
| 18                   | 0,5          |  | 1,585         |  | 1,466          | 0                       |               |        |              |      |
| 19                   | 0,531        |  | 1,544         |  | 1,365          | 0                       |               |        |              |      |
| 20                   | 0,563        |  | 1,427         |  | 1,094          | $\overline{0}$          |               |        |              |      |
| 21                   | 0,594        |  | 1,267         |  | 0,684          | 0                       |               |        |              |      |
| 22                   | 0,625        |  | 1,178         |  | 0,286          | 0                       |               |        |              |      |
| 23                   | 0,656        |  | 1,212         |  | 0,252          | $\Box$                  |               |        |              |      |
| 24                   | 0,688        |  | 1,294         |  | 0,498          | 0                       |               |        |              |      |
| 25                   | 0,719        |  | 1,43          |  | 0,868          | 0                       |               |        |              |      |
| 26                   | 0,75         |  | 1,597         |  | 1,254          | $\overline{0}$          |               |        |              |      |
| 27                   | 0,781        |  | 1,703         |  | 1,477          | 0                       |               |        |              |      |
| 28                   | 0,813        |  | 1,846         |  | 1,774          | 0                       |               |        |              |      |
| 29                   | 0,844        |  | 1,844         |  | 1,816          | 0                       |               |        |              |      |
| 30                   | 0,875        |  | 1,754         |  | 1,731          | 0                       |               |        |              |      |
| 31                   | 0,906        |  | 1,575         |  | 1.441          | 0                       |               |        |              |      |
| 32<br>K              | 0.938        |  | 1.362         |  | 0.955          | 0                       |               |        |              |      |
| Kész                 | $N \times 1$ |  |               |  |                |                         |               |        |              |      |

**26. ábra**. Mérési adatok Excel-ben

A lementett Excel fájl négy oszlopnyi adatot tartalmaz, az első oszlop az időadatokat, a másik három pedig a hozzátartozó helykoordinátákat, x,y,z sorrendben (26. ábra).

### **V. Kísérletek a WiiMote-tal**

Ebben a fejezetben azokat a kísérleteket mutatom be, amelyek a WiiMote felhasználásával, vagy egy klasszikus eszközt helyettesítve lesznek érdekesebbek, vagy akár teljesen újszerű kísérleti elrendezéseket, méréseket tesznek lehetővé. Mindegyik kísérlet elvégzéséhez szükségünk lesz a WiiMote-ra, illetve az általa küldött adatok értelmezésére képes számítógépes programra. A kísérletek során a már ismertetett Wiifiz programot használtam.

Fontos néhány általános irányelvet szem előtt tartani a WiiMote-tal történő mérések esetén:

- Az infrakamera az általunk használt infra LED-en kívül más infra jelekre is érzékeny. Előfordult, hogy a mérés mögötti asztalon egy fémtárgyról vagy éppen egy megfelelő helyzetben lévő fehér lapról visszatükröződött napfény zavarta a mérést. (Megjegyezem, hogy ez akár hasznos is lehet, mivel a visszavert napfényt nagy távolságból is látta a WiiMote, így akár fel is használhatjuk saját tervezésű kísérletben). A probléma könnyen kiküszöbölhető, ha a mérést olyan irányban végezzük el, amit nem ér közvetlen napfény, illetőleg árnyékolhatjuk a kívülről jövő zavaró jeleket akár egy vetítővászon segítségével is.
- Egy másik infraforrás is zavarhatja a mérést, ez pedig a láng. Egy később részletezendő kísérletben, amelyben egy kiskocsiról kilövünk egy golyót, gyufát használtam egy cérna elégetésére. Ilyen esetekben ügyelnünk kell rá, hogy a láng infra fényét kitakarjuk a WiiMote infrakamerája elől (bár hibaforrás, ez a hiba is hasznos lehet, például WiiBoard használatakor egy égő gyertyával is írhatunk a táblára).
- Eleinte nehéz lesz a WiiMote megfelelő helyzetének megtalálása, de ebben a kalibrációs ablak nagyon sokat segít. Ne aggódjunk, hamar bele fogunk jönni.
- A WiiMote véletlen elmozdítása esetén újra kell kalibrálnunk a mérést. Azonban ha nem pontos mérésre van szükségünk, hanem szemléltetésre szeretnénk használni a kísérletet, a kalibráció akár ki is hagyható.
- A kalibráció egyes esetekben sokkal könnyebben megy, ha azt ketten hajtják végre. Az egyik ember a kalibráló infraforrást mozgatja és bediktálja a helyzetét a programot kezelőnek. Ezt a feladatot nyugodtan rábízhatjuk valamelyik diákunkra.

### **1. Törésteszt**

### **Kísérlet célja:**

A kísérlet során a tanulók megismerkedhetnek az autókban alkalmazott biztonsági berendezések (biztonsági öv, légzsák) fontosságával, bemutathatjuk, hogyan zajlik egy autós törésteszt (27. ábra), illetve, hogy milyen erők hathatnak egy közúti baleset áldozataira.

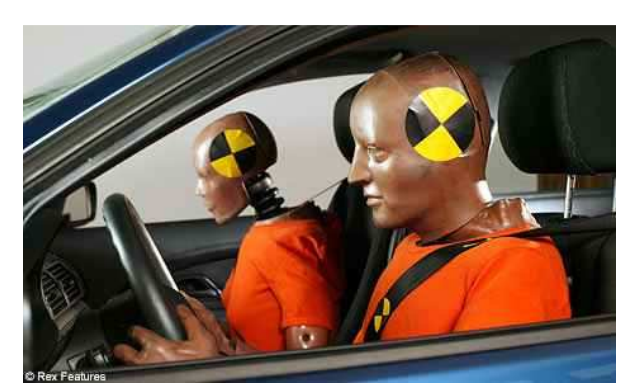

**27. ábra.** Autós törésteszt

#### **Szükséges eszközök:**

- *WiiMote, számítógép*
- *kiskocsi*
- *bábu*

#### **Kísérlet leírása:**

A kísérletet során egy bábut helyezünk egy kiskocsira, amelyet egy sínen tetszőlegesen lejtővel, vagy csigán átvetett fonálra erősített súllyal gyorsíthatunk az ütközésig. A bábu fejére egy IR-forrást erősítünk, amelynek a mozgását a

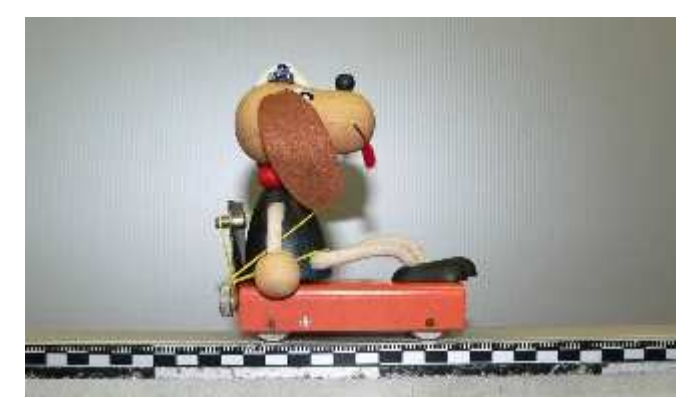

**28. ábra.** Kiskocsis törésteszt

WiiMote fogja követni (28. ábra). Pontosabb adatokhoz juthatunk, ha a WiiMote beépített gyorsulásmérőjét alkalmazzuk a mérésre. Ekkor a WiiMote-ot kell a kocsira erősítenünk, majd így elvégeznünk a kísérletet.

Mérjük meg egy adott lejtőszögben a bábu gyorsulását becsapódáskor, majd adjuk feladatul tanulócsoportoknak, hogy az általunk előkészített eszközökkel próbáljanak olyan védő rendszereket a kocsira építeni, amellyel a bábu gyorsulása csökkenthető. Készíthetünk biztonsági övet befőttes gumiból (29. ábra), vagy gyűrődési zónát hozhatunk létre a kocsi elején papírból, esetleg légzsákot készíthetünk lufiból. A kísérlet akár egy csoportos versenyként is levezethető a

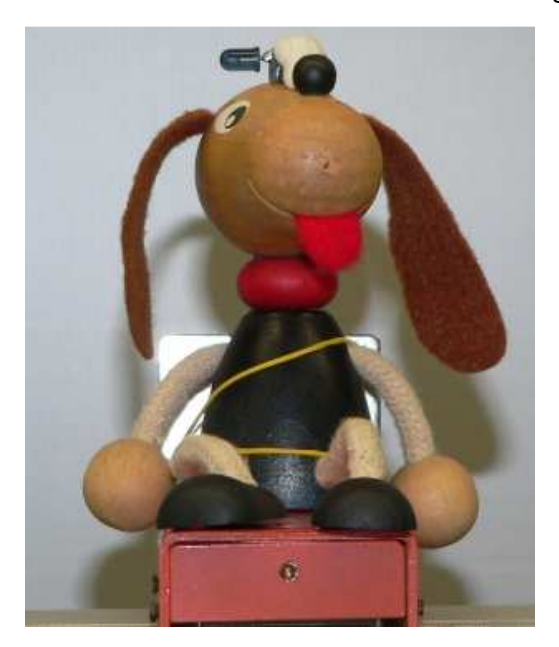

jobb megoldás keresésére. **29. ábra.** Biztonsági öv befőttes gumiból

tanulók körében. Sőt akár a fizikát tanító kollégákkal egyeztetve egy egész évfolyam osztályaiból kikerült versenyzők küzdhetnek meg egymással a "legbiztonságosabb kisautó" címért, amely versenyt évente megrendezve újra és újra kihívás elé lehet állítani a következő évfolyamok legjobbjait. A rekorder kisautót őrizzük és mutassuk meg, ösztönözve a későbbi kihívókat annak továbbfejlesztésére, vagy egy új,

### **2. Gördül***ő* **henger**

### **Kísérlet célja:**

A kísérlet célja gördülő henger egy belső pontjának nyomon követése.

### **A mérés alapjai:**

Általánosan a ciklois olyan görbe, amelyet egy irányított görbén csúszás nélkül legördülő kör egy meghatározott pontja ír le. Egy egyenes mentén gördülő kör kerületi pontja származtatja a közönséges vagy csúcsos cikloist (30. ábra-kék). Az origón áthaladó, r sugarú kör által generált csúcsos ciklois paraméteres egyenlete:

$$
x = r(t - \sin t)
$$

$$
y = r(t - \cos t)
$$

,ahol *t* valós paraméter (a kör elfordulási szöge); *rt* pedig a legördülő kör középpontjának x-koordinátája. A nyújtott ciklois hasonlóan jön létre, mint a csúcsos ciklois, de a pont, melynek nyoma a görbe lesz, nem a generáló kör kerületén, hanem a kör területén belül helyezkedik el (30. ábra-piros). A hurkolt ciklois generáló pontja a kör területén kívül van (30. ábra-zöld). Paraméteres egyenletük:

$$
x = at - e \sin t
$$

$$
y = a - e \cos t
$$

A hurkolt és nyújtott ciklois esetében:

$$
\frac{e}{a} = \lambda \ge 1
$$

,illetve

$$
\frac{e}{a} = \lambda \le 1
$$

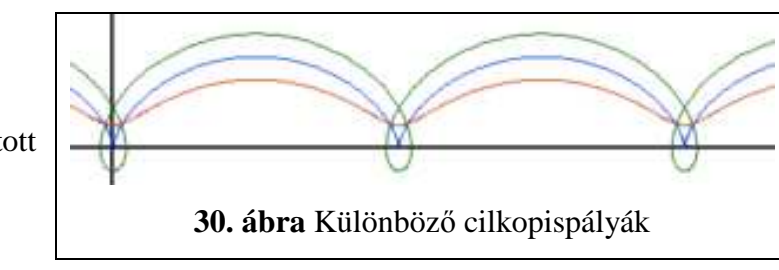

#### **Szükséges eszközök:**

- *WiiMote, számítógép*
- *IR-forrás*
- *nagy tehetetlenségi nyomatékú üreges henger*

#### **Kísérlet leírása:**

Az IR forrást rögzítjük egy lehetőleg nagy tehetetlenségi nyomatékú – az IR-forrás okozta asszimetriát kiküszöbölendő – henger alapjának egy pontjára (31. ábra). Minél közelebb kerül a henger palástjához az IR-forrás, annál csúcsosabb lesz a cikloispálya. A kalibráció után mérhetjük a pálya x és y koordinátáit, azonban magát a pályát csak a mérési eredmények Excel fájlba való lementése után rajzolhatjuk meg.

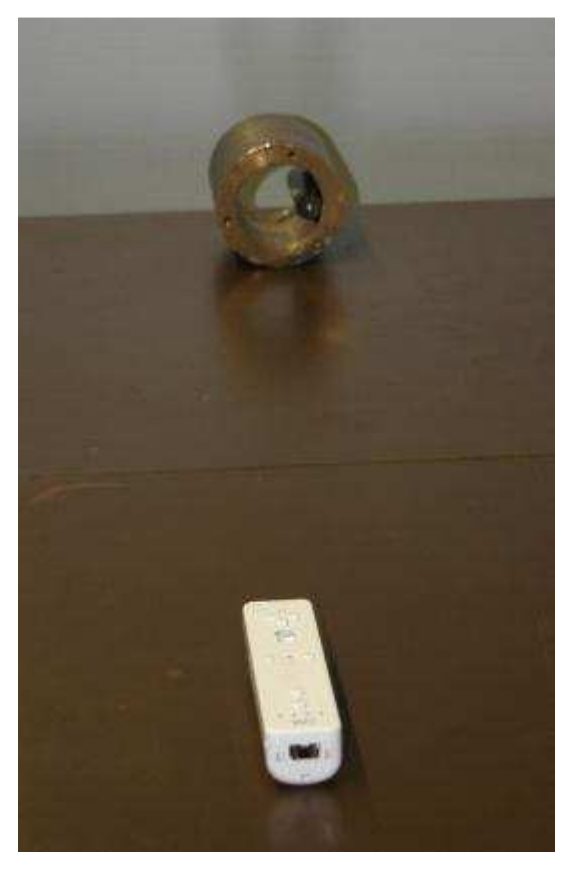

**31. ábra.** A gördülő henger és a WiiMote

### **Megvalósítás/Eredmények:**

Sík felületen gördítve a hengert, a követett pont pályáját a lementett x-y koordináták felhasználásával kaphatjuk meg (32. ábra). A henger 15 cm átmérőjű.

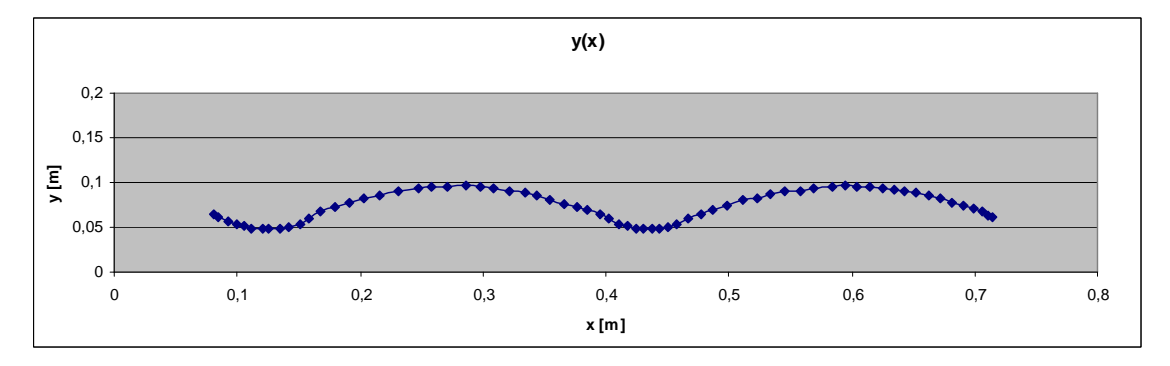

**32. ábra.** A henger gördülése közben az IR-forrás által leírt pálya

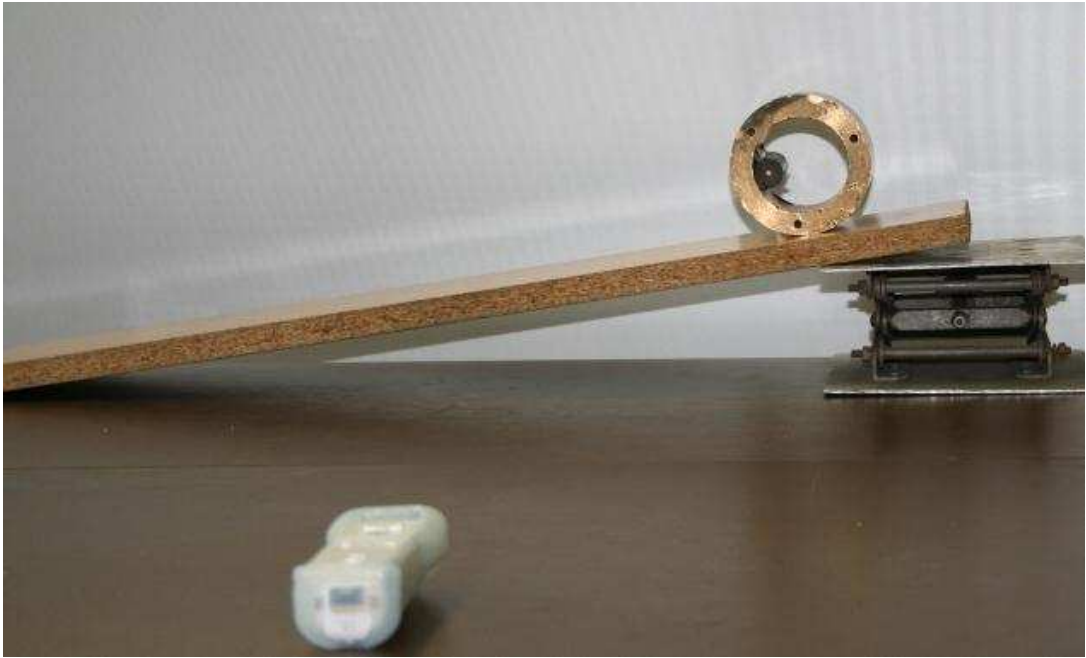

**33. ábra.** Kísérleti összeállítás egy lejtőn, a gördülő hengerrel

A hengert egy lejtőn (33. ábra) legurítva a kapott x és y koordinátákat egymás függvényében ábrázolva megkapjuk az IR-forrás mozgása során leírt görbét (34. ábra).

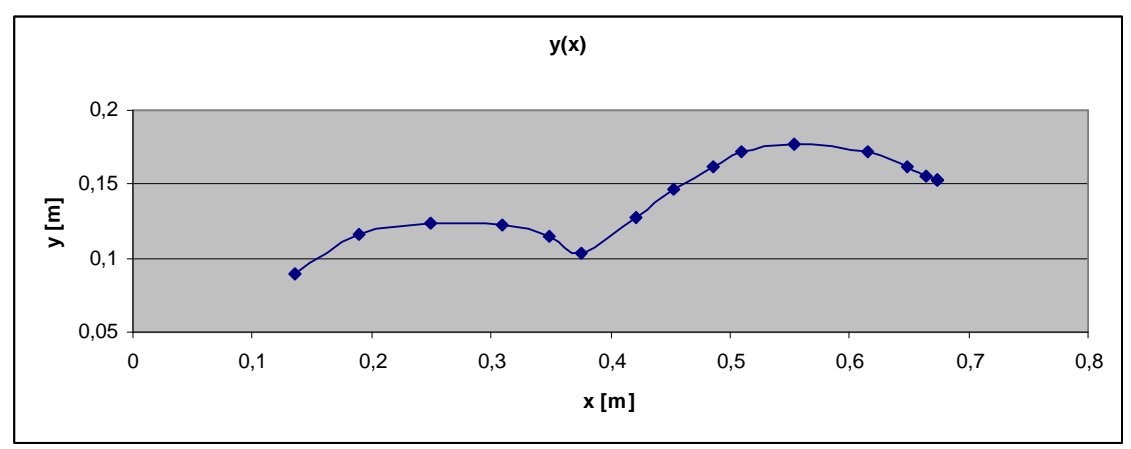

**34. ábra.** Lejtőn mozgó henger pályája

### **3. Körmozgás vizsgálata**

### **Kísérlet célja:**

Egy körmozgást végző pont pályájának pontos meghatározása, x és y koordinátáinak mérése, egymáshoz viszonyított változásának szemléltetése; a közmozgás és a harmonikus rezgőmozgás kapcsolatának szemléltetése.

#### **Szükséges eszközök:**

- *WiiMote, számítógép*
- *IR-forrás*
- *forgózsámoly*
- *állványzat*

### **Kísérlet leírása:**

Az IR-forrást a forgózsámoly forgástengelyétől meghatározott távolságban rögzítjük (36. ábra), majd egy állványzat segítségével a WiiMote infrakameráját felülről a zsámolyra irányítjuk (35. ábra).

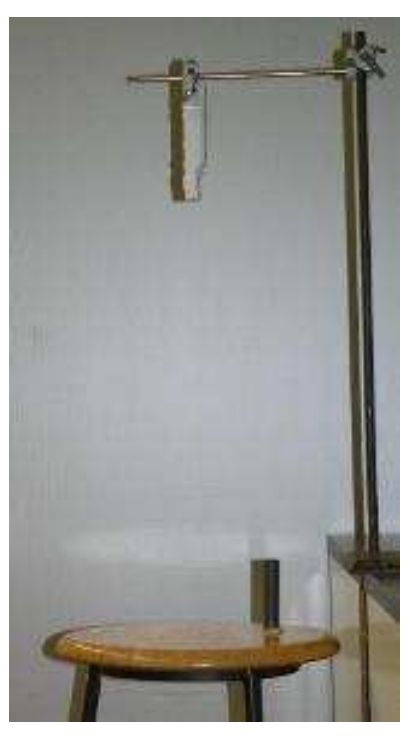

**35. ábra.** Kísérleti összeállítás a körmozgás vizsgálatához

**36. ábra.** Az infra forrás elhelyezése

#### **Megvalósítás/Eredmények:**

A körmozgás *r* sugara ismert, a mérési eredményekből (37. ábra) a mozgás *T* periódusideje adódik. Az ismert összefüggések alapján pedig kiszámolható a kerületi sebesség és a centripetális gyorsulás.

$$
r = 10cm
$$
  
\n
$$
\omega = \frac{2\pi}{T} = 4,42\frac{1}{s}
$$
  
\n
$$
v_k = \frac{\Delta s}{\Delta t} = \frac{2r\pi}{T} = \frac{0,628}{1,422} = \frac{0,442\frac{m}{s}}{s}
$$
  
\n
$$
a = \frac{v^2}{r} = \frac{0,422^2}{0,1} = 1,78\frac{m}{s^2}
$$

| t [s] | x [m] | y [m] |  |  |
|-------|-------|-------|--|--|
| 0     | 0     | 0,103 |  |  |
| 0,11  | 0,007 | 0,136 |  |  |
| 0,219 | 0,046 | 0,184 |  |  |
| 0.344 | 0.098 | 0,199 |  |  |
| 0,454 | 0,146 | 0,189 |  |  |
| 0.563 | 0,183 | 0,157 |  |  |
| 0.672 | 0,2   | 0,111 |  |  |
| 0,782 | 0,194 | 0.063 |  |  |
| 0,891 | 0,166 | 0.025 |  |  |
|       | 0,123 | 0.002 |  |  |
| 1,11  | 0,076 | 0,003 |  |  |
| 1,204 | 0.034 | 0,025 |  |  |
| 1,313 | 0,005 | 0,067 |  |  |
| 1,422 | 0     | 0,11  |  |  |

**37. ábra.** Mérési eredmények a körmozgás vizsgálatánál

A mért x és y koordinátákat egy grafikonon ábrázolva az idő függvényében jól látható, hogy a körmozgást végző IR-forrás mind x, mind y irányban harmonikus rezgőmozgást végez, amelyek közötti fáziseltolás jól szemléltethető (38. ábra).

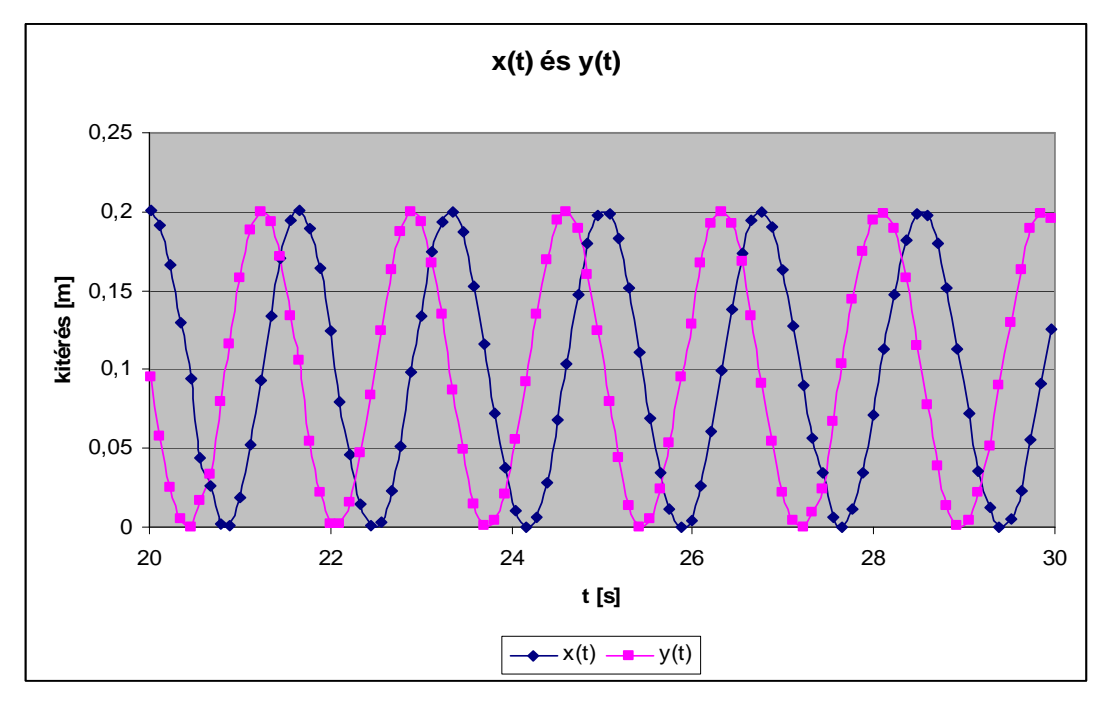

**38. ábra.** A körmozgás merőleges vetületének jellemző görbéi

### **4. Rakétaelv és a lendületmegmaradás törvényének vizsgálata**

### **Kísérlet célja:**

A kísérlet célja a hatás-ellenhatás, a mechanikai energia- és impulzus-megmaradás törvényének felhasználásával olyan méréseket végezni, amelyek sűrűn előfordulnak a témakör gyakorlása közben a szöveges feladatokban.

### o **Rakétaelv**

### **Szükséges eszközök:**

- *WiiMote, számítógép*
- *kiskocsi*
- *sín*
- *golyó*
- *laprugó*
- *cérna*

### **Kísérlet leírása:**

A kiskocsira rögzítünk egy laprugót, amelyet megfeszített állapotban tartunk egy cérna segítségével. Felszereljük az IR-forrást, és a rugó elé helyezünk egy golyót (39. ábra). A cérna elégetésével a laprugó hátrataszítja a golyót, a kiskocsi pedig megindul az ellenkező irányba, a lendületmegmaradás törvényének megfelelően a golyóéval lendülettel. A golyó és a kocsi tömegét ismerjük. A kiskocsi sebességének méréséből számolható a kilőtt golyó sebessége. A kocsi sebességének csillapodásából pedig a gördülési súrlódási tényező.

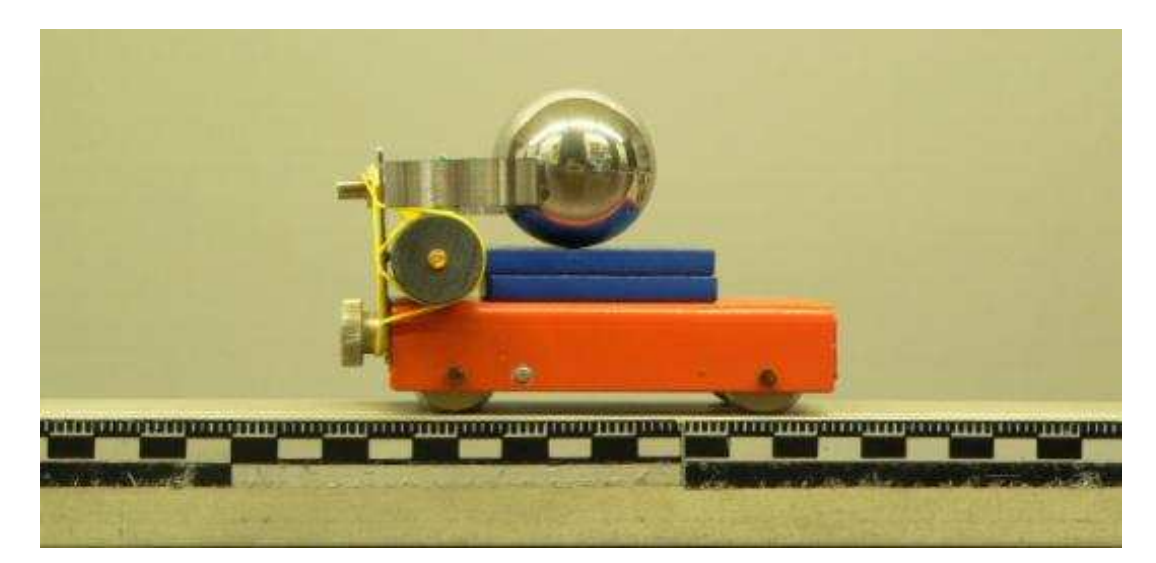

**39. ábra** A golyót kilövő kiskocsi

#### **Megvalósítás/Eredmények:**

A mért x koordinátákból (40. ábra) számolható a kiskocsi "kilövése" utáni sebesség, amiből a golyó kezdeti sebessége határozható meg. A kiskocsi és a kilőtt golyó lendületének előjeles összege megegyezik a kilövés előtti lendületek összegével (0), illetve a kiskocsi kezdeti és véghelyzetekhez tartozó sebességeinek különbségéből kiszámolhatjuk a gördülési súrlódási tényezőt.

$$
v_k = 0,495 \frac{m}{s}
$$
  
\n
$$
m_k = 173g
$$
  
\n
$$
m_g = 399g
$$
  
\n
$$
m_k \cdot v_k = m_g \cdot v_g
$$
  
\n
$$
0,173 \cdot 0,495 = 0,399 \cdot v_g \Rightarrow v_g = 0,215 \frac{m}{s}
$$
  
\n
$$
v_{k0} = 0,523 \frac{m}{s}
$$
  
\n
$$
v_{k1} = 0,127 \frac{m}{s}
$$
  
\n
$$
dv = 0,396 \frac{m}{s}
$$
  
\n
$$
dt = 2,063s
$$
  
\n
$$
\frac{dv}{dt} = a = 0,192 \frac{m}{s^2}
$$
  
\n
$$
F_s = m_k \cdot a = 0,173 \cdot 0,192 = 0,0332N
$$
  
\n
$$
F_{mg} = 0,173 \cdot 9,81 = 1,7N
$$
  
\n
$$
F_s = F_{mg} \cdot \mu_g
$$
  
\n
$$
0,0332N = 1,7N \cdot \mu_g \Rightarrow \mu_g = 0,02
$$

| t [s] | x [m] |
|-------|-------|
| 0     | 0,001 |
| 0,094 | 0,033 |
| 0,203 | 0,09  |
| 0,328 | 0,151 |
| 0,437 | 0,208 |
| 0,531 | 0,253 |
| 0,641 | 0,304 |
| 0,766 | 0,355 |
| 0,859 | 0,394 |
| 0,969 | 0,435 |
| 1,078 | 0,471 |
| 1,172 | 0,512 |
| 1,297 | 0,546 |
| 1,391 | 0,576 |
| 1,5   | 0,604 |
| 1,609 | 0,632 |
| 1,719 | 0,657 |
| 1,828 | 0,682 |
| 1,937 | 0,702 |
| 2,047 | 0,72  |
| 2,156 | 0,737 |
| 2,266 | 0,751 |

**40. ábra** Mérési eredmények

Grafikonon ábrázoltuk mind az x koordináták időbeli fejlődését, mind az egyes időpontokhoz tartozó pillanatnyi sebességet. Jól látható a kiskocsi egyenletes lassulása, ami a súrlódásnak köszönhető (41. ábra).

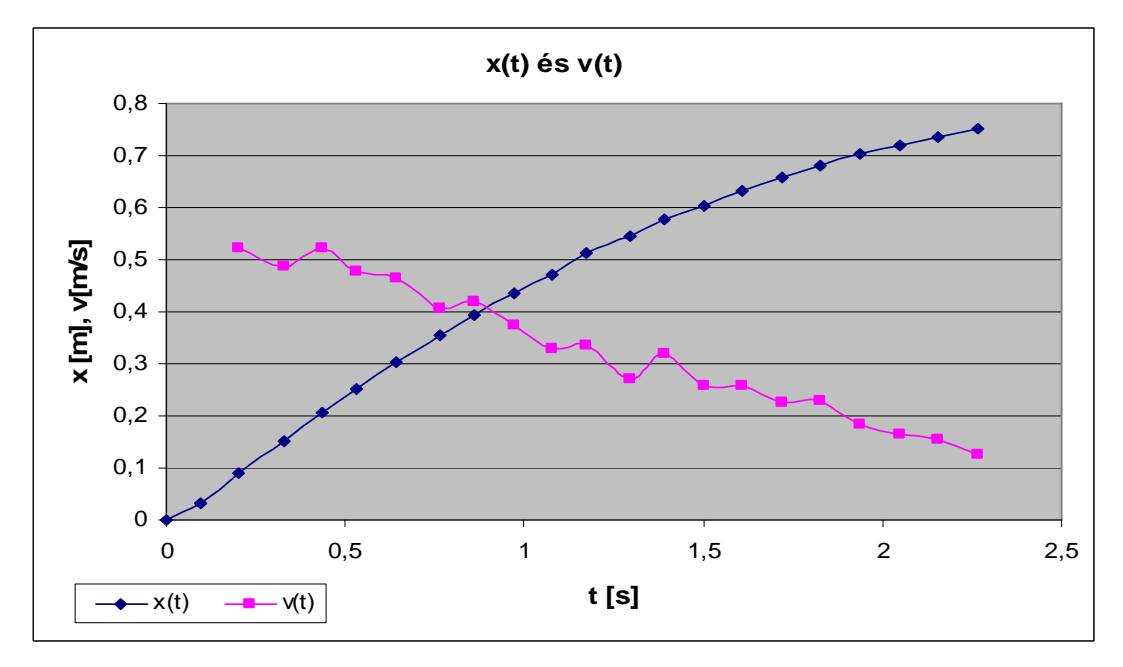

**41. ábra** A kiskocsi mozgását jellemző görbék

### o **Lendületmegmaradás**

#### **Szükséges eszközök:**

- *WiiMote, számítógép*
- *IR-forrás*
- *2db kiskocsi*
- *súlyok*
- *sín*
- *laprugó*
- *cérna*

### **Kísérlet leírása:**

Az egyik kiskocsira felerősítjük az IR-forrást, és egy sínre helyezzük a két kocsit. (42. ábra) Közéjük egy körbehajlított laprugót helyezünk, azt cérnával megfeszített állapotában rögzítjük, majd a cérnát gyufával elégetjük.

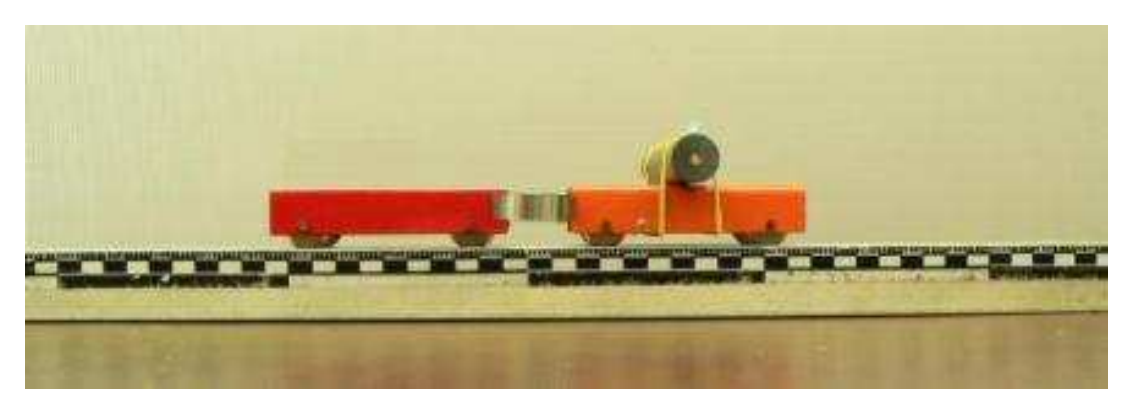

**42. ábra** A két kiskocsi, és az őket szétlökő laprugó

### **Megvalósítás/Eredmények:**

A megmaradási törvények ismeretében a tömeg, a megtett út és az idő mérése után (43. ábra) meghatározhatjuk a kiskocsi sebességét, és ebből számolhatjuk a másik kocsi sebességét is (44. ábra).

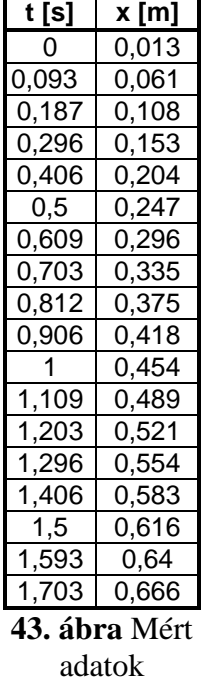

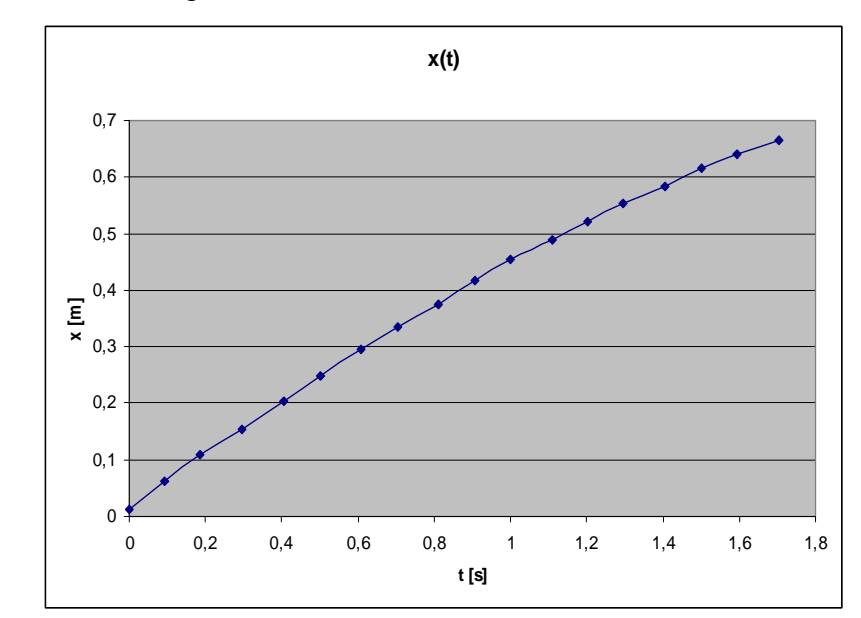

**44. ábra** A kiskocsi sebességének csökkenése

A mozgás elején a súrlódás még nem meghatározó, ezért ezeket az adatokat kiragadva meghatározhatjuk a kiskocsi indulás utáni sebességét (45. ábra).

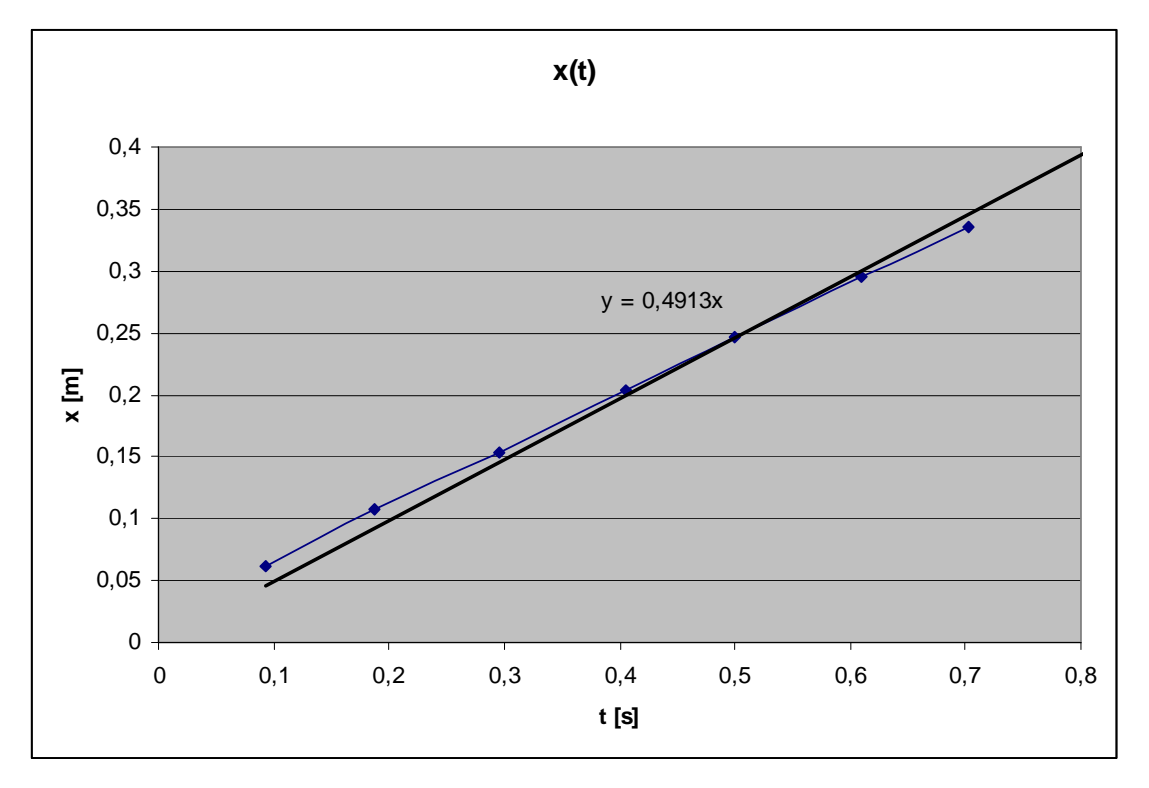

**45. ábra** A sebesség meghatározása egyenes illesztésével

$$
m_1 = 173g
$$
  
\n
$$
m_2 = 92g
$$
  
\n
$$
v_1 = 0,4913 \frac{m}{s}
$$
  
\n
$$
m_1 \cdot v_1 = m_2 \cdot v_2
$$
  
\n
$$
0,173 \cdot 0,4913 = 0,092 \cdot v_2 \implies v_2 = 0,9239 \frac{m}{s}
$$

Amennyiben mindkét kocsira helyezünk IR-forrást, és először az egyik, majd a másik mozgását mérjük, különböző súlyokat a kocsikra szerelve jól szemléltethető a hatás-ellenhatás és a lendületmegmaradás törvénye.

### **5. Harmonikus rezg***ő***mozgás vizsgálata**

### **Kísérlet célja:**

A harmonikus rezgőmozgás szemléltetése, csavarrugóra függesztett anyagi pont kitérés-idő, és gyorsulás-idő grafikonjának felvétele a WiiMote segítségével.

### **Szükséges eszközök:**

- *WiiMote, számítógép*
- *állvány*
- *csavarrugó*
- *súly*
- *IR-forrás*

### **Kísérlet leírása:**

Egy állványra függesztett csavarrugóra súlyt függesztünk, melyre egy IRforrást erősítünk (47. ábra). A WiiMote-ot az infra-forrásra irányítjuk, majd mérőszalaggal megmért kitérésekkel kalibráljuk. A súlyt kitérítjük egyensúlyi helyzetéből, majd elindítjuk a mérést.

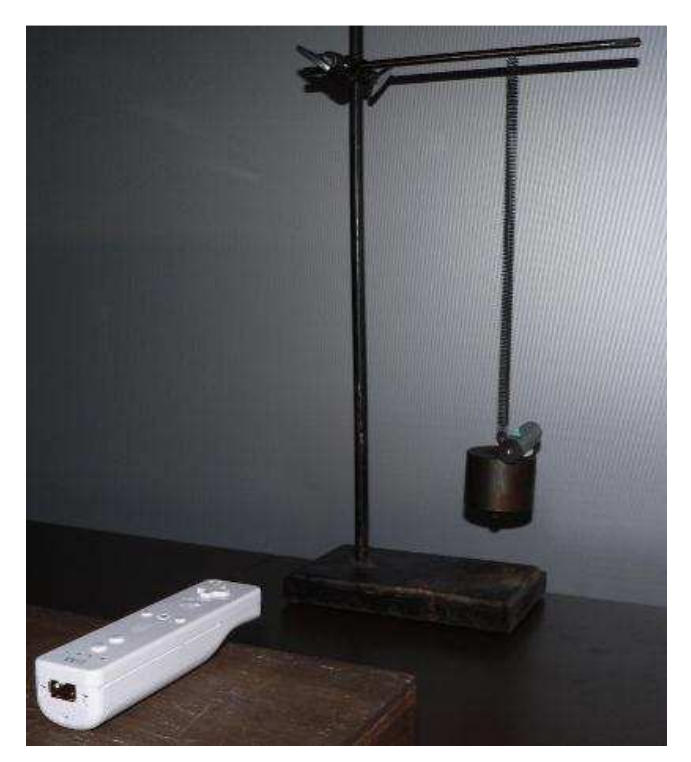

**46. ábra**. Rezgőmozgás vizsgálata

#### **Megvalósítás/Eredmények:**

Az adatokat Excel file-ba exportálva Elkészíthetjük a kitérés-idő grafikont (43. ábra). A grafikonon jól látható, hogy a kitérés az idő szinuszos függvénye, mely összefüggés szemléltetése nem egyszerű feladat a hagyományos eszközökkel. A WiiMote felhasználásával azonban pár perc alatt elvégezhetjük a mérést.

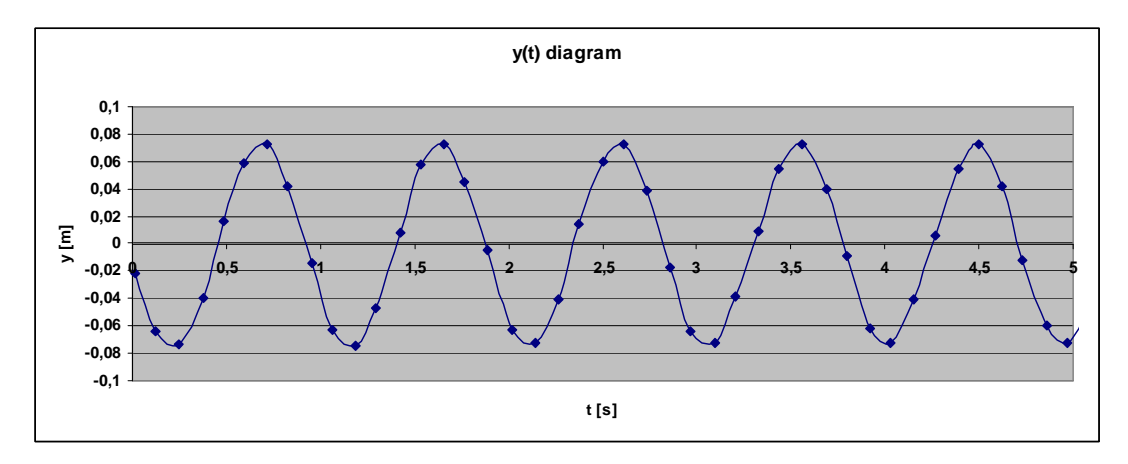

**47. ábra.** :Kitérés-idő függvény a WiiMote-tal

A kapott adatokból a kitérés-idő és gyorsulás-idő grafikonokat együtt ábrázolva jól látszik, hogy a gyorsulás (lila pontok) mindig a kitéréssel (kék pontok) arányos, és ellentétes előjelű. A kevés adatpont miatt érdemesebb a gyorsulásra átlagot illeszteni, így jobban szemléltethető lesz a kapott eredmény (48. ábra).

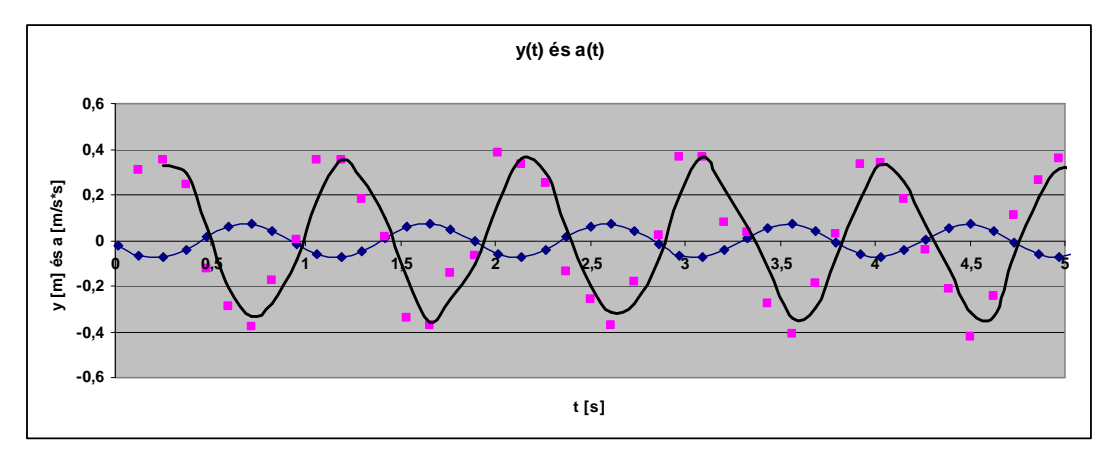

**48. ábra.** Kitérés és gyorsulás görbék

### **6. Egyenes vonalú egyenletes mozgás, és rugalmas ütközés vizsgálata**

### **Kísérlet célja:**

Egyenes vonalú egyenletes mozgás út-idő grafikonjának vizsgálata, rugalmas ütközés vizsgálata.

#### **Szükséges eszközök:**

- *WiiMote, számítógép*
- *légpárnás pálya*
- *lovas*
- *4db laprugó*
- *IR-forrás*

### **Kísérlet leírása:**

A légpárnás pályára lovast helyezünk, melyre egy IR-forrást rögzítettünk, a pálya két végére, és a lovas két oldalára rugalmas laprugókat szerelünk (49. ábra). A WiiMote-ot a pályára irányítjuk, majd elvégezzük a kalibrálást. Ezután a lovast mozgásba hozzuk, és elindítjuk a mérést.

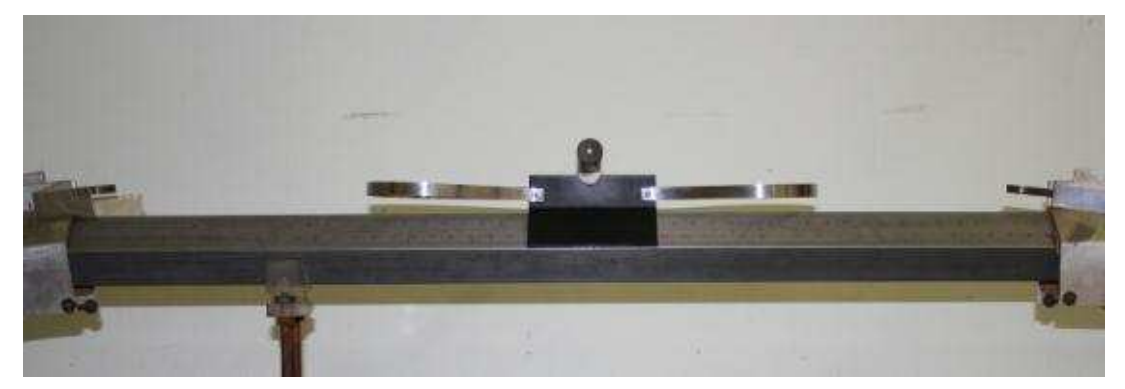

**49. ábra**. Összeállítás a légpárnás pályán

#### **Megvalósítás/Eredmények:**

A kapott eredményeket Excel file-ba exportálva megrajzolhatjuk az x(t) grafikont (50. ábra). A grafikonon jól látható az ütközések (a lovas visszafordulása) közötti mozgás egyenletessége.

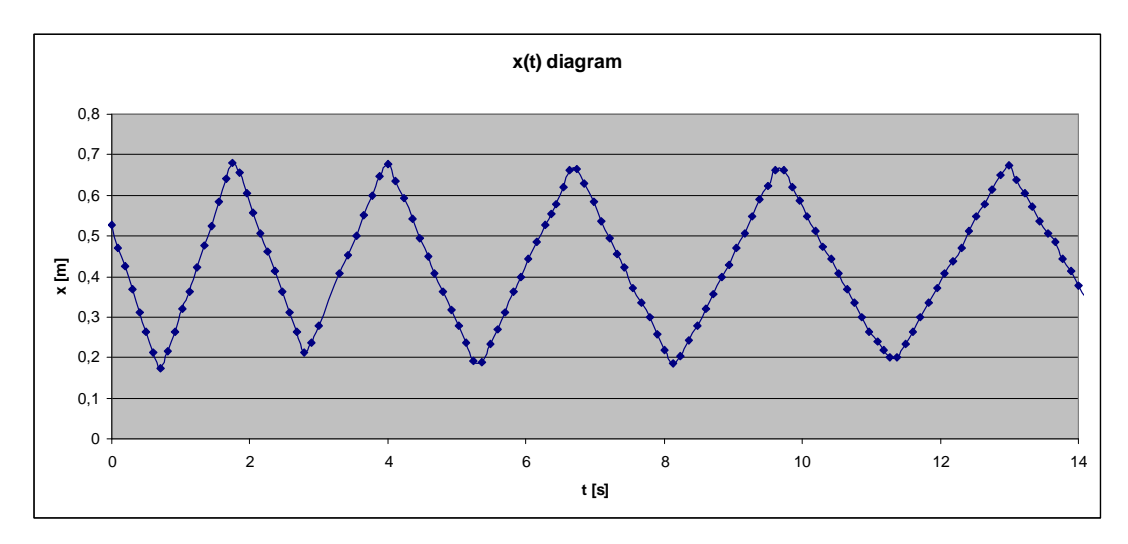

**50. ábra.** A kiskocsi út-idő grafikonja

A kapott eredményekből számolhatóak a gyorsulás pillanatnyi értékei, amelyeket egy gyorsulás-idő grafikonon ábrázolva láthatjuk, hogy a gyorsulás értéke az ütközések között csaknem nulla, az ütközésekkor viszont ugrásszerűen megnő. (51. ábra).

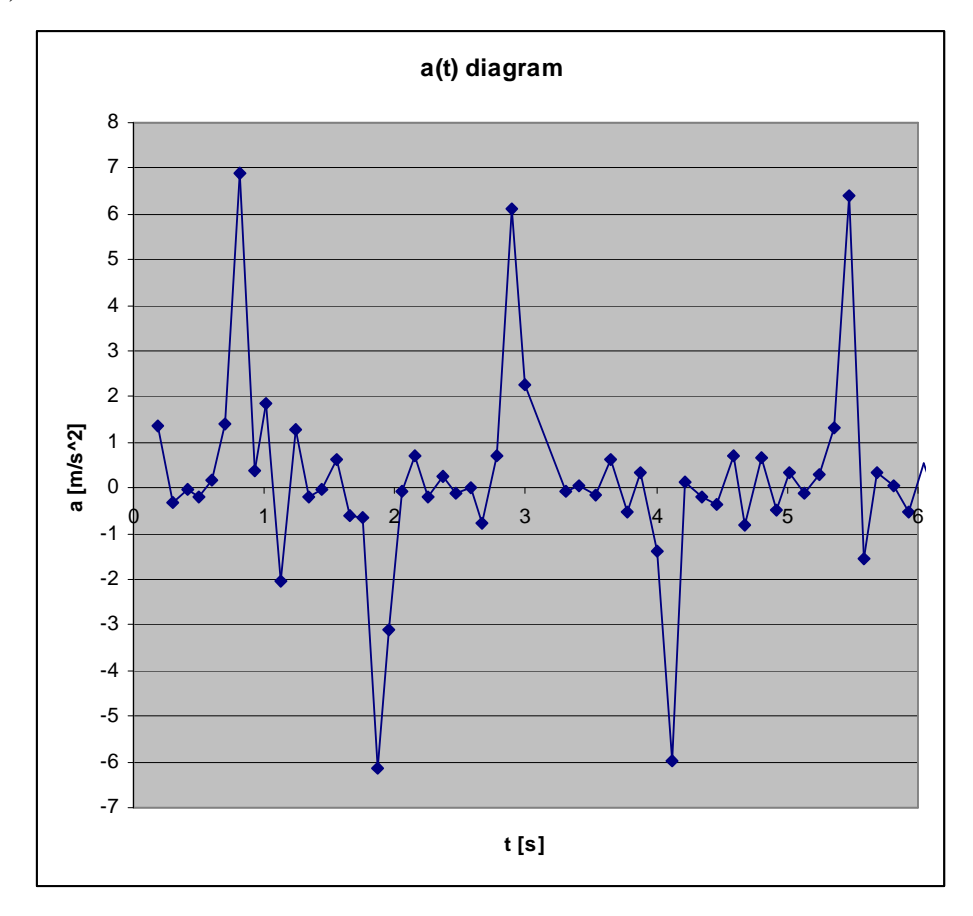

**51. ábra.** A kiskocsi gyorsulás-idő grafikonja

A gyorsulás változásait azonban a WiiMote beépített gyorsulásmérőivel szemléltethetjük legjobban. A vezérlőt a lovasra erősítve az 52. ábrán látható grafikont kapjuk, amelyen látszik, hogy a gyorsulás értéke csak az ütközések pillanatában különbözik nullától.

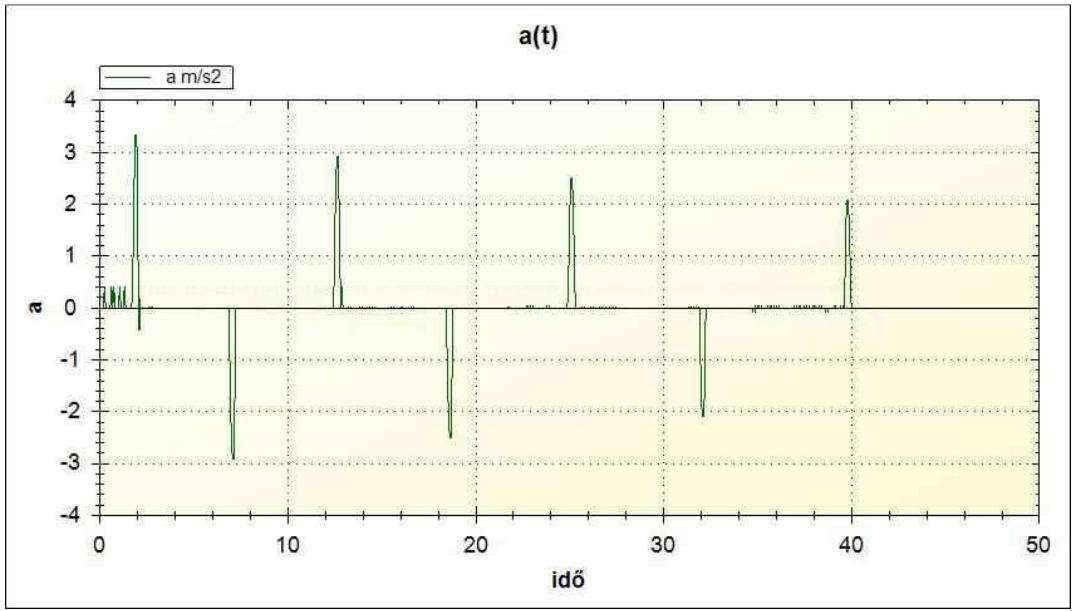

**52. ábra.** A beépített gyorsulásmérővel kapott grafikon

### **7. Szabadesés vizsgálata**

### **Szükséges eszközök:**

- *WiiMote, számítógép*
- *IR-forrás*
- *elektromágnes*
- *súly*

### **Kísérlet leírása:**

A kísérlet során egy elektromágnessel tetszőleges időpontban elejthető IRforrás mozgását vizsgáljuk az idő függvényében. Rögzítsük az állványra az elektromágnest, majd helyezzük az IR-forrást a mágneshez (53. ábra). A WiiMoteot irányítsuk az IR-forrás felé, majd kalibráljuk. Ezután ejtsük le az IR-forrást. Ügyeljünk rá, hogy az infra fény az esés során is a kamera felé nézzen!

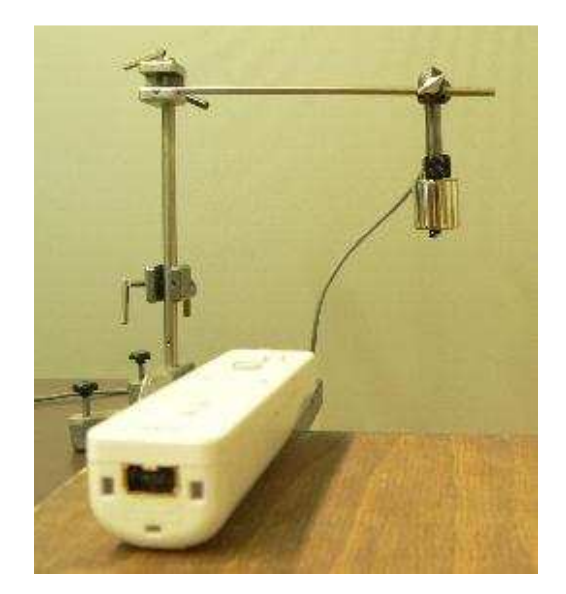

**53. ábra.** Összeállítás a szabadeséshez

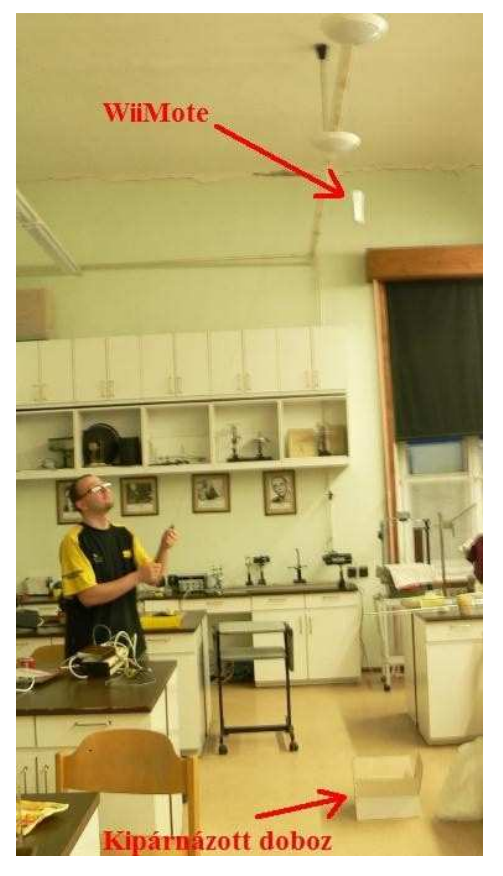

**54. ábra.** A WiiMote szabadesése

A másik kísérleti elrendezésben nagyobb magasságból magát a WiiMote-ot ejtjük le. Ügyeljünk arra, hogy a szabadesés közben ne forduljon el a WiiMote. Gondoskodjunk a berendezés megfelelő védelméről a becsapódás pillanatában. Az általam elvégzett kísérletben 5 méter magasságból ejtettem le a WiiMote-ot egy kipárnázott dobozba (54. ábra).

#### **Megvalósítás/Eredmények:**

Mivel a kamera nagy távolságról nem érzékeli egy LED fényét, és az érzékelési szög is korlátozott, ezért az infra kamerával elvégzett kísérletben a WiiMote csak viszonylag kis utat tud rögzíteni. Ennek következménye az, hogy kevés mérési pontunk lesz (55. ábra), amiből nagy mérési hibák adódhatnak.

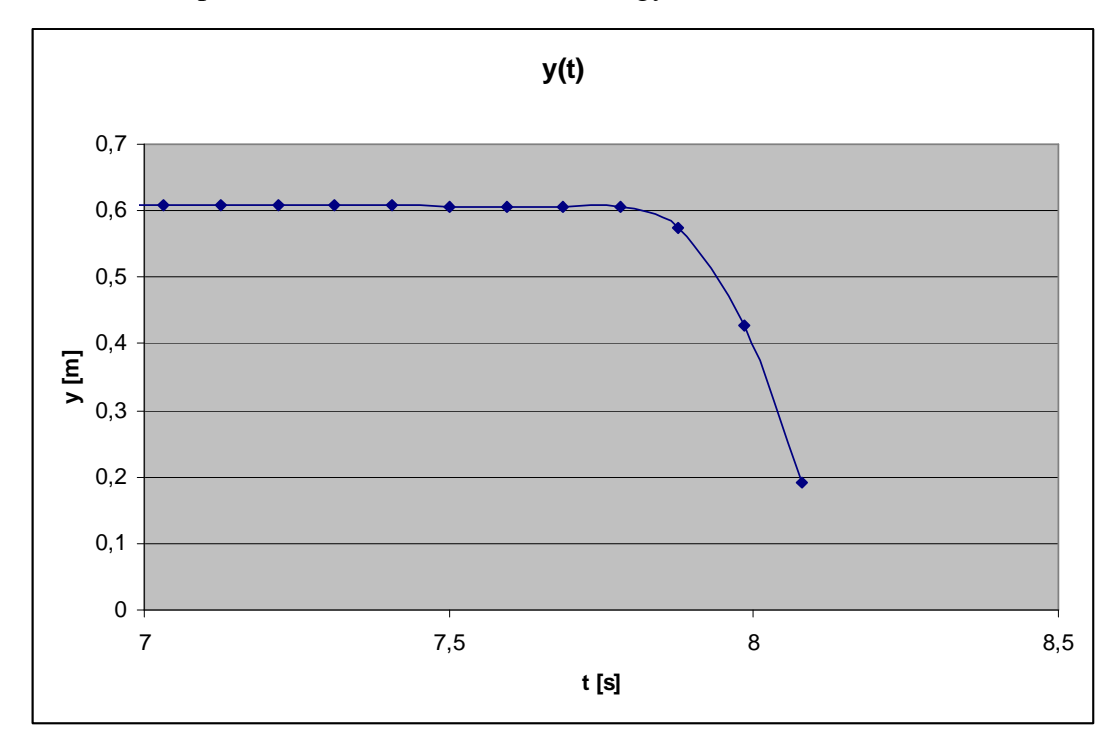

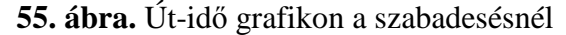

A második kísérleti elrendezésben a WiiMote-ot nagy magasságból - az általam elvégzett kísérlet során 5 méterről - ejtjük le. Ábrázolva az esés irányába eső tengelyen mért gyorsulást, és kinagyítva az esés időintervallumát, a következő eredményt kapjuk (56. ábra). A szabadon eső test a súlytalanság állapotában van, mivel alátámasztás, vagy felfüggesztés hiányában nem fejt ki súlyerőt semmilyen más testre. (Jelen esetben a légellenállást elhanyagolhatjuk.) Ilyenkor a rendszer elemei a gravitációs mező hatása ellenére sem fejtenek ki egymásra kölcsönös nyomást, emiatt az érzékelő egységünk minden irányban 0 nagyságú gyorsulást mér.

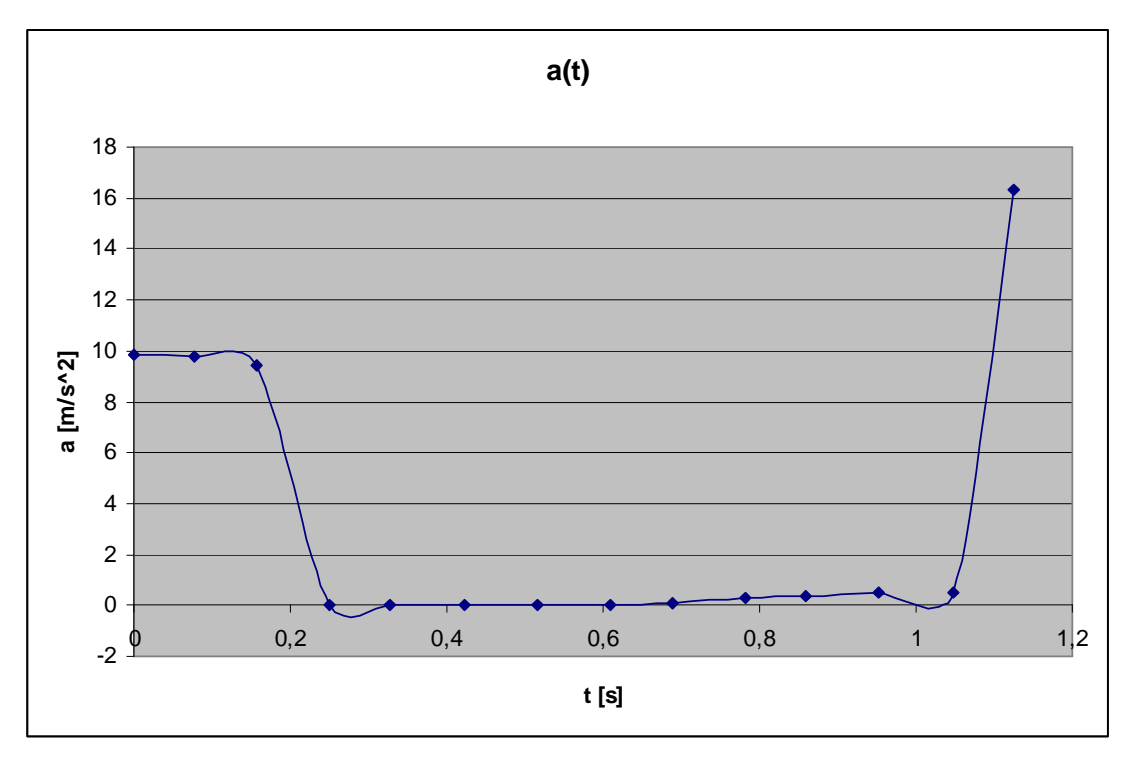

**56. ábra.** A szabadon eső WiiMote gyorsulás-idő grafikonja

### **8. Közegellenállás mérése eserny***ő***vel**

### **Kísérlet célja:**

Szabadon eső testre ható közegellenállás szemléltetése.

#### **Szükséges eszközök:**

- *WiiMote, számítógép*
- *esernyő*
- *ragasztószalag*

#### **Kísérlet leírása:**

A kísérlet során egy kinyitott esernyő nyelére rögzítjük a WiiMote-ot (57. ábra), majd legalább 2,5 méter magasságból leejtjük (58. ábra). Ügyeljünk arra, hogy a leérkezéskor az esernyő sérülhet, érdemes ezért valakit megkérni, hogy kapja el. (Védőszemüveget mindenképpen viseljünk, ha puszta kézzel szeretnénk elkapni az esernyőt!) A kísérlethez az ötletet egy, a Praxis der Naturwissenschaften-ben olvasható cikk adta [11.].

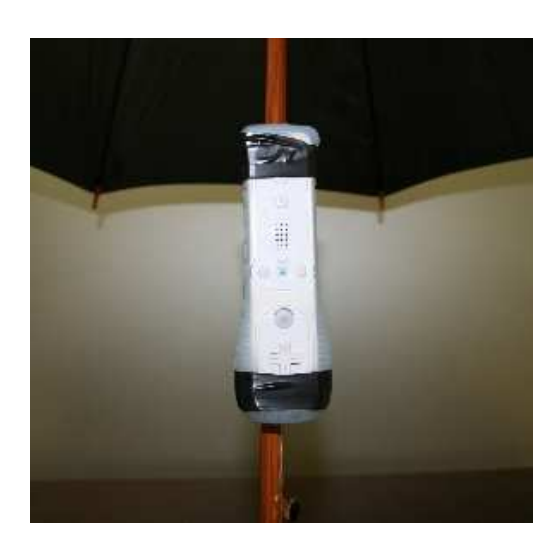

**57. ábra** A WiiMote az esernyőre rögzítve

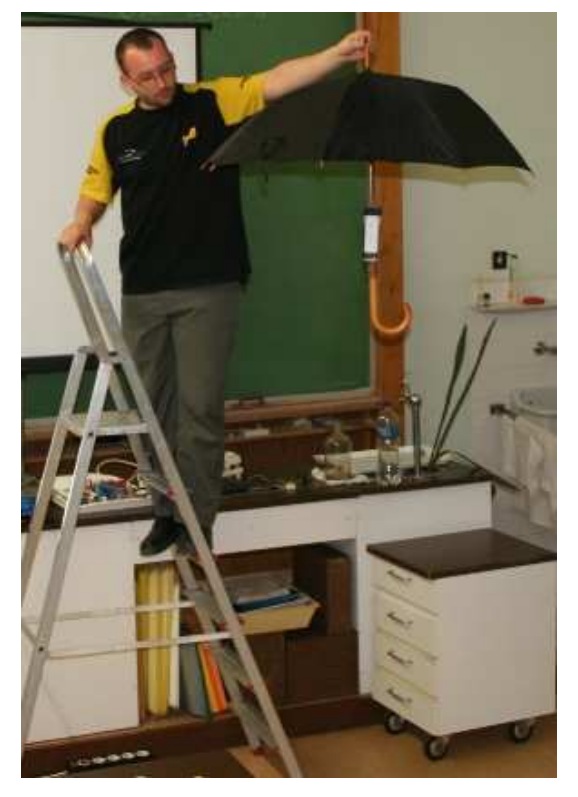

**58. ábra** A kísérleti elrendezés

#### **Megvalósítás/Eredmények:**

Az esés során a levegő által kifejtett ellenállás az ismert közegellenállási törvény értelmében a zuhanó test sebességének négyzetével egyenesen arányos:

$$
F = c \cdot q \cdot \frac{1}{2} \rho \cdot v^2
$$

, ahol v a test sebessége,  $\rho$  a közeg sűrűsége, q a homlokfelület nagysága, c pedig a dimenzió nélküli ellenállási tényező.

A zuhanás során a sebesség növekedésével négyzetesen nő a közegellenállás értéke is, ami megakadályozza, hogy egy test a kritikus sebességnél tovább gyorsuljon zuhanás közben. Ezt a sebességet akkor éri el a tárgy, amikor a rá ható gravitációs vonzóerő, és az azzal ellentétes irányba mutató légellenállás kiegyenlítik egymást. Ez persze nem azt jelenti, hogy a test nem esik tovább, csupán azt, hogy gyorsító erő nélkül folytatja útját az adott sebességgel. A mérés során a következő grafikont láthatjuk (59. ábra):

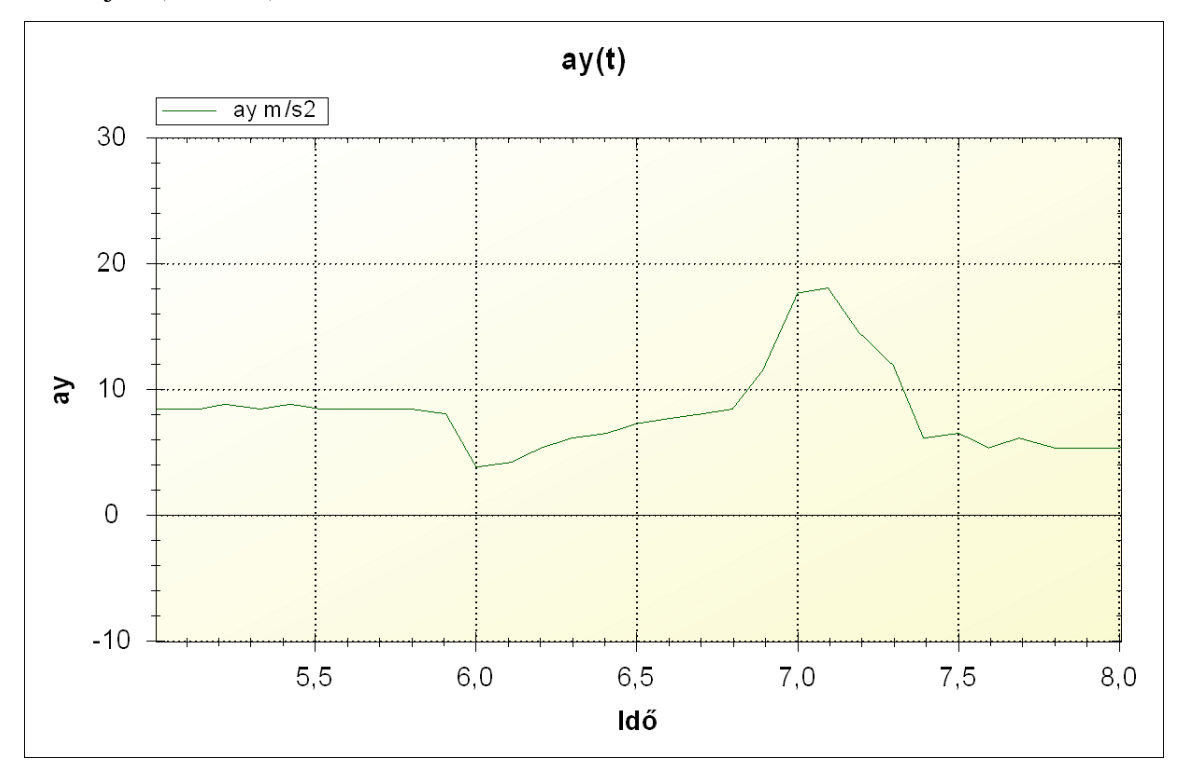

**59. ábra** Az esernyő gyorsulás-idő grafikonja

A nyugalomban lévő testre ható súlyerő az eleresztés pillanatában a szabadeséshez hasonlóan lecsökken, de kis idő elteltével a közegellenállás által kifejtett lassító erő megnő, és megakadályozza a test további gyorsulását, így a súlyerőt visszaállni látjuk. A hirtelen gyorsulásnövekedés a test becsapódásakor lép fel.

### **9. Kényszerrezgések vizsgálata – rezonancia katasztrófa**

### **Kísérlet célja:**

Kényszerrezgések kísérleti vizsgálata, sajátfrekvencia meghatározása. Rezonancia katasztrófa szemléltetése.

#### **Szükséges eszközök:**

- *WiiMote, számítógép*
- *állítható fordulatszámú motor*
- *rugó*
- *IR-forrás*

### **Kísérlet leírása:**

A képen látható berendezés (60. ábra) egy rugóra függesztett IR-forrást kényszerít rezgésre. A WiiMote-ot a Led irányába fordítva, kalibráció után indítsuk el a mérést, majd lassan változtassuk a fordulatszámot addig, míg el nem érjük a rendszer sajátfrekvenciáját.

#### **Megvalósítás/Eredmények:**

A sajátfrekvenciához közelítve a kitérés egyre nagyobb amplitúdójú (61. ábra). Elérésekor az IR-forrás valószínűleg lerepül a berendezésről, ha nincs megfelelően rögzítve. Az említett jelenség a rezonancia katasztrófa, amikor a kényszerrezgés frekvenciája megegyezik a

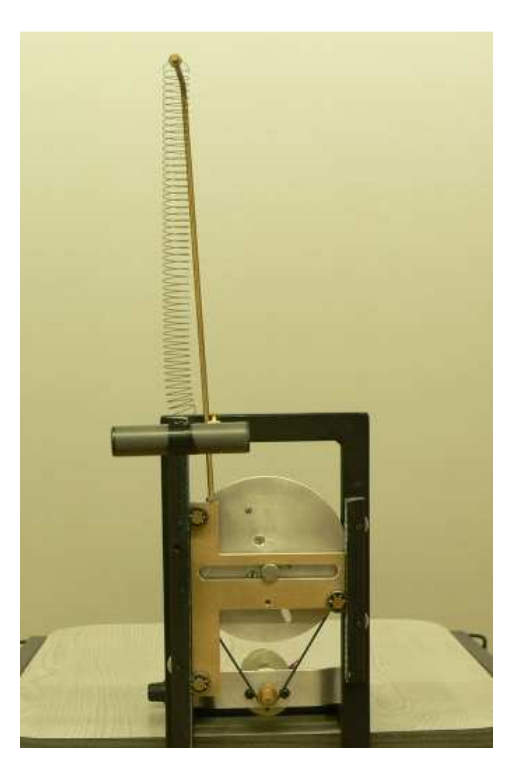

**60. ábra** A kényszerrezgést keltő motor és az IR-forrás

rendszer sajátfrekvenciájával. A kapott grafikonról (62. ábra) leolvashatjuk a katasztrófa bekövetkeztekor a kényszerrezgés frekvenciáját.

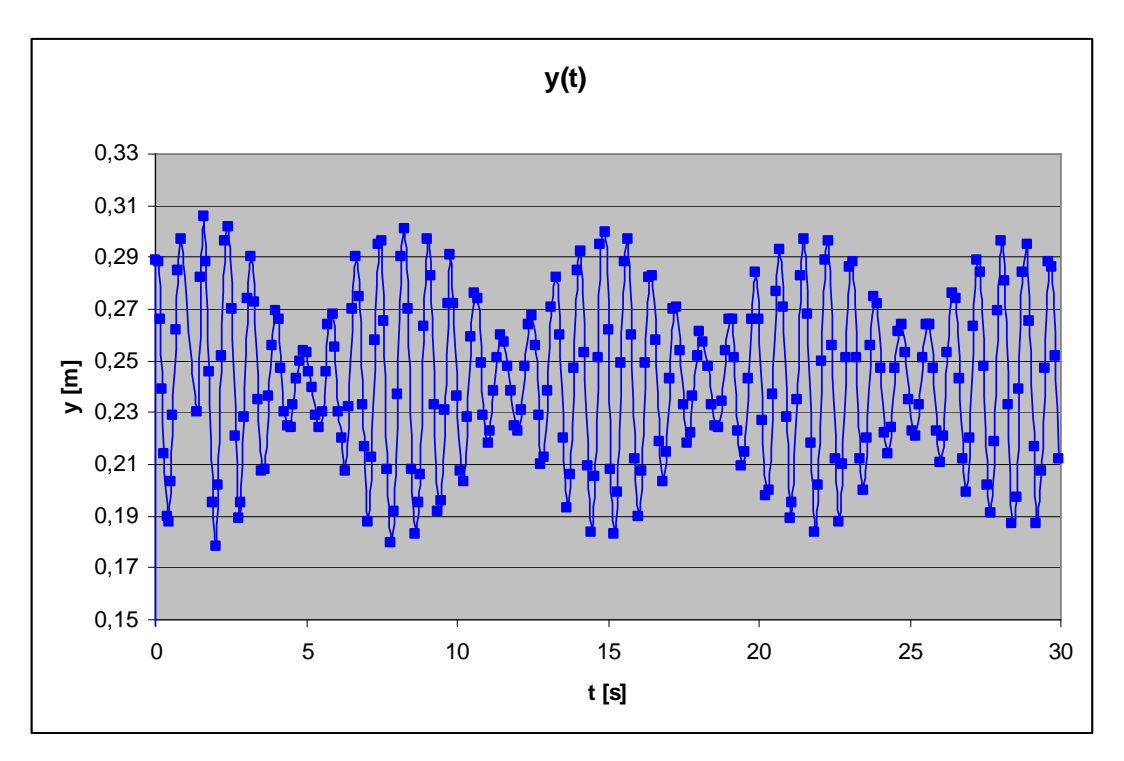

**61. ábra** A kitérés-idő grafikon, a sajátfrekvenciához közeli kényszerrezgési

frekvencián

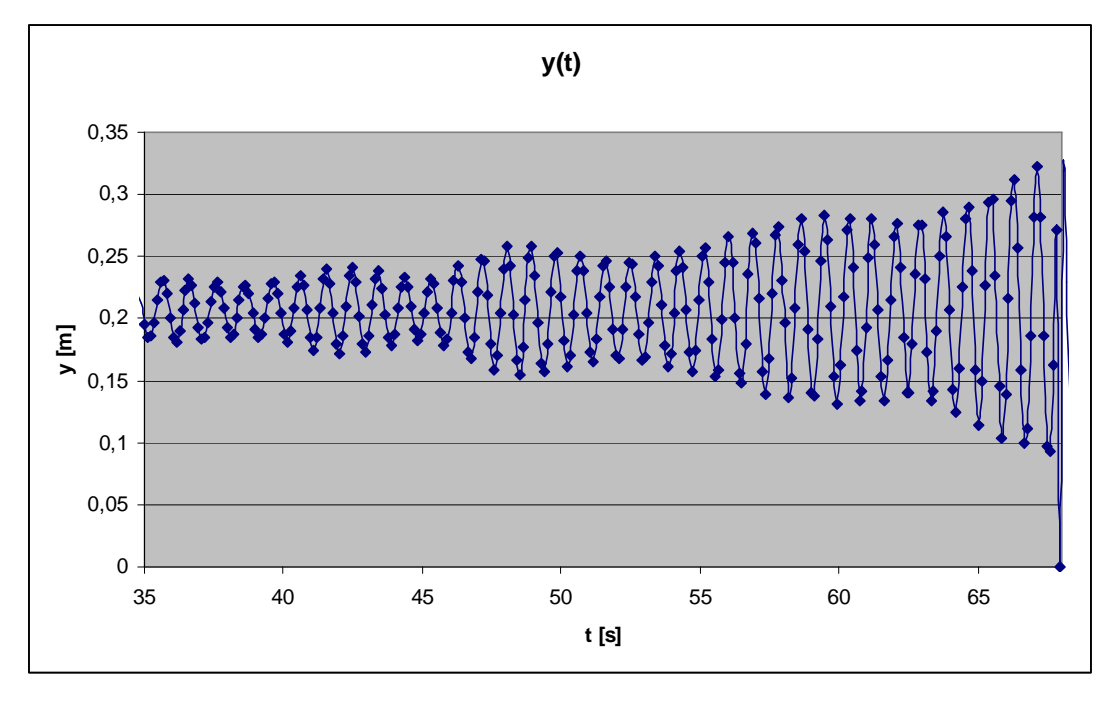

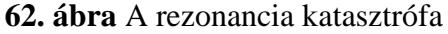

Az utolsó két egymást követő maximum időkülönbségéből a sajátfrekvenciára 1,453 Hz adódik. Tanórai körülmények között a sajátfrekvencia mérése általános eszközökkel igen nehézkes, a WiiMote segítségével azonban percek alatt elvégezhető a mérés.

### **10. Járás közben fellép***ő* **er***ő***k vizsgálata**

### **Kísérlet célja:**

Az emberi járás közben fellépő gyorsulási értékek vizsgálata.

#### **Szükséges eszközök:**

• *WiiMote, számítógép* 

#### **Kísérlet leírása:**

A lábunkra, - vagy egy önként vállalkozóéra – rögzítjük a WiiMote-ot (63. ábra), majd egyszerű sétálás, esetleg futás közben rögzítjük a tesztalany lábára ható erőket. A kísérlethez az ötletet egy, a Praxis der Naturwissenschaften-ben olvasható cikk adta [11.].

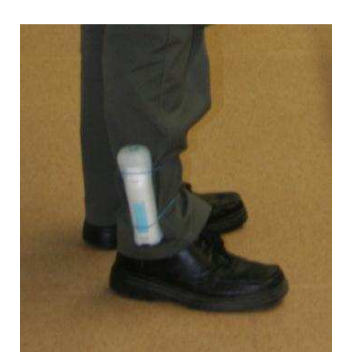

**63. ábra** A WiiMote a lábra rögzítve

#### **Megvalósítás/Eredmények:**

Járás közben fellépő függőleges irányú gyorsulásokat ábrázolva a következő grafikont kapjuk (64. ábra).

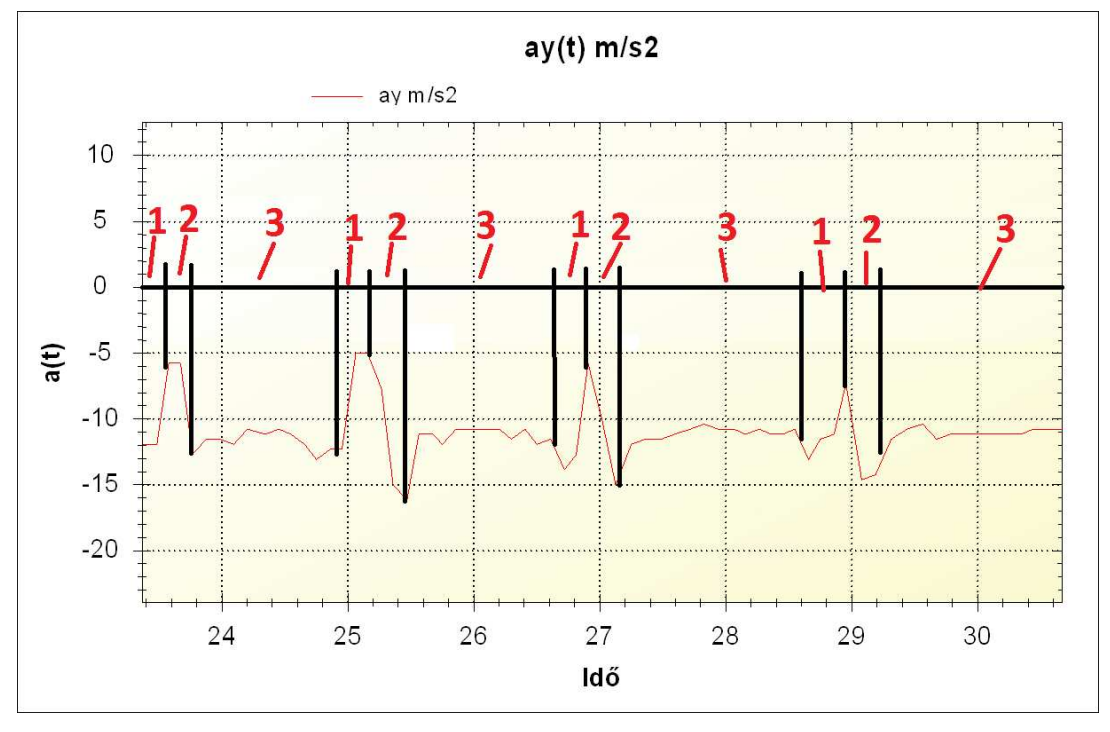

**64. ábra** Gyorsulás értékek sétálás közben

Az ábrán jól láthatóan elkülönül a járás közben fellépő erők három fázisa. Az 1.-es fázis a láb felemelése a talajról, ekkor a grafikon felfelé kúszik. A 2. fázisban a láb a földet ér, ekkor a "becsapódás" hatására majd 15 $\frac{m}{s^2}$ *s* m<br><sup>-</sup> -es gyorsulás hat a lábunkra. A 3. fázisban a láb a talajon van, nem mozdul el, ekkor a másik láb lép.

# **VI. Összegzés, további lehetőségek**

Mint már az eddigiekből is kiderült, a WiiMote egy rendkívül sokoldalú szerkezet, amit egy kreatív ember rengeteg módon fel tud használni, akár egy tanórán, akár a mindennapi életben. A Bevezetés során említettem, hogy e lehetőségeket csak a teljesség igénye nélkül tudom felsorolni, de dolgozatom zárásaképp szeretnék felsorolni még néhányat ezek közül.

### **Wii teremin**

Talán ez az alkalmazás mutatja legjobban, mennyire sokoldalú a WiiMote, és mennyire különböző területeken használhatjuk fel. Tanórai felhasználása a közeljövőben nem valószínű, de a WiiMote bemutatásakor érdemes lehet megemlíteni a diákoknak.

A teremin vagy theremin az egyik legelső elektronikus hangszer. 1919-ben találta fel Léon Theremin orosz fizikus. Egyedi volt abban a tekintetben, hogy ez volt az első olyan hangszer, amit pusztán gesztusokkal lehetett megszólaltatni, anélkül, hogy a zenész magát a hangszert megérintette volna. Felépítése egyszerű: két egymáshoz közeli rezgésszámra hangolt rádiófrekvenciás oszcillátor és egy antenna alkotja. Az egyik oszcillátor fix, 170 kHz-es frekvencián, a másik, amihez egy antenna csatlakozik, 168 és 170 kHz közötti, az antenna által hangolható frekvencián rezeg. A két jel interferenciája, a hallható hang

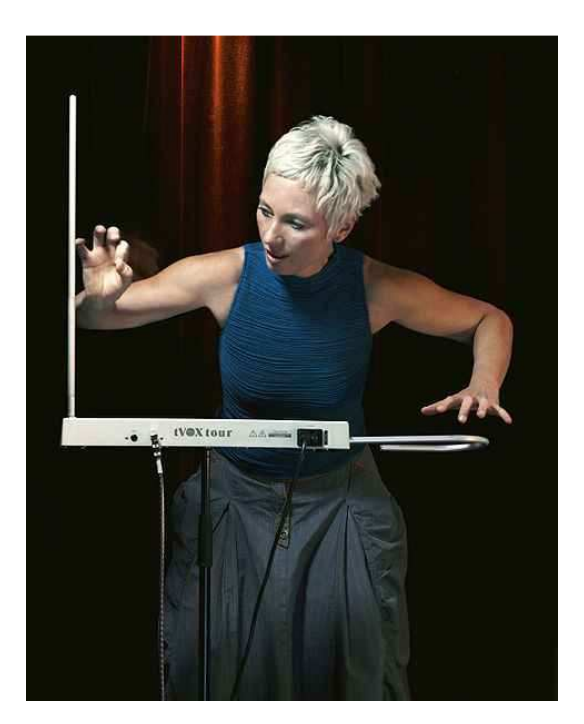

**65. ábra.** A teremin

frekvenciatartományába eső lebegése hozza létre az elektromos jelet, amely erősítőn keresztül jut a hangszórókhoz, zenei hangot eredményezve. Egy másik, hasonló elven működő antenna a hangerő szabályozására szolgál. A tereminen úgy lehet zenélni, hogy a zenész a kezeit mozgatja a két antenna körül, az egyikkel a hang frekvenciáját (magasságát), a másikkal amplitúdóját (a hangerőt) szabályozza (65. ábra).

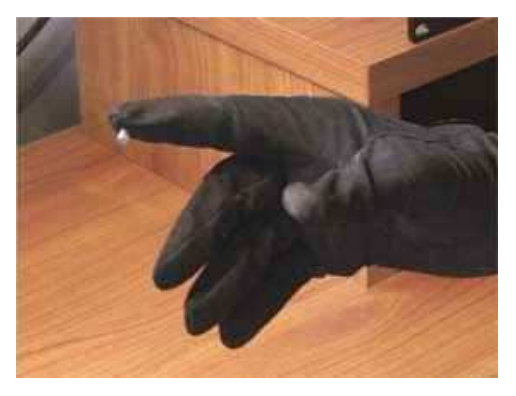

**66. ábra.** Teremin szimulátor

Az eszköz feltalálója Ken Moore [12.], egy amerikai férfi (67. ábra), aki az általa írt programmal a két infra-forrás helyzetéből állítja elő a teremin hangzását. A bal oldali fényforrás y-koordinátáit használja fel a hangerő szabályozására, a jobb oldali LED x-koordinátái pedig a hangmagasságot szabályozzák.

A WiiMote segítségével otthoni eszközökkel építhetünk egy Teremin-szimulátort, amely két kesztyűbe épített infra LED-ből, egy szintetizátorból és a WiiMote-ból áll. A kesztyű mutatóujjának végére vezetjük ki a diódát, az elemet pedig a csuklórésznél rögzítjük a kesztyűre (66.ábra).

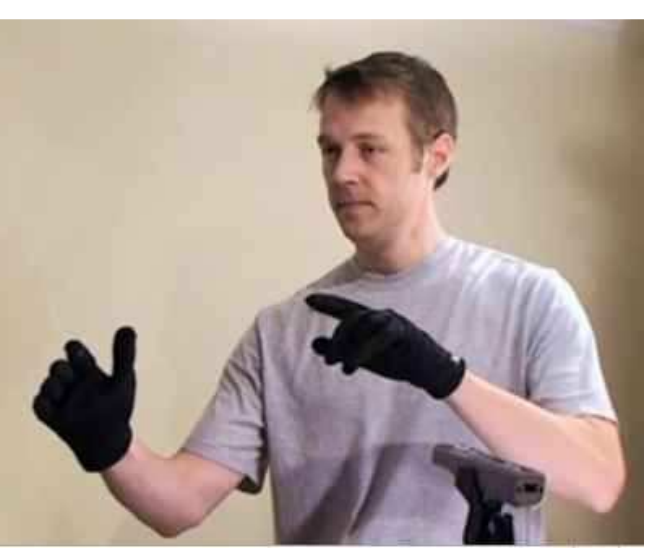

67. ábra. A feltaláló "előadás" közben

### **WiiPresenter**

A WiiPresenter egy szintén ingyenesen letölthető program [13.], amely a WiiMoteot, mint PowerPoint távirányítót alkalmazza.

### **Lézeres Wii mutatópálca**

A WiiMote-ot magunkra irányítva egy lézer pointerhez erősített infra LED-el mint az infra ceruzával bármilyen felület nélkül tudjuk mozgatni a kurzort. A kalibrálást, és célzást lézer pointer segíti, így már lesz mihez viszonyítanunk, tudni fogjuk épp hová mutatunk.

### **Sz***ű***r***ő***eltávolítás**

Az infrakamera előtti szűrő eltávolításával elméletben képesek leszünk nem csak infra fényt, de bármilyen fényforrás mozgását követni. Ez a módszer még vizsgálatra vár, lehetséges, hogy a sok zaj lehetetlenné teszi az alkalmazást, de sötétben érdemes lehet kipróbálni.

### **Fényvisszaver***ő* **lapka**

A különböző mérésekhez nem infra LED-eket használunk fel, hanem egy erős infra lámpával, vagy több infra LED-el világítjuk meg a követendő tárgyat (68. ábra), és arra egy fényvisszaverő lapkát ragasztunk. Így akár az ujjunkra ragasztott lapkával irányíthatjuk a számítógépet, hasonlóan kalibrálva és használva, mint a lézeres mutatópáca esetében. Így olyan testek mozgását is követhetjük, melyekre egy LED nehézkesen, vagy egyáltalán nem szerelhető fel. (billiárdgolyó ütközések)

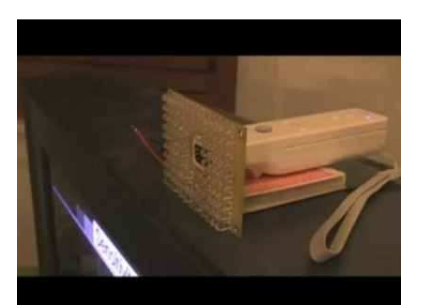

**68. ábra**. Az infra megvilágítás

### **Járm***ű***vek gyorsulása**

Kiadhatjuk tanulóinknak a különböző járműveken utazókra ható erők összehasonlítását, sőt, akár biciklis gyorsulási versenyt is rendezhetünk tanulóinknak.

### **Sportolókra ható er***ő***k**

Összehasonlíthatjuk a különböző sportolókra ható erőket, ha megkérjük őket, hogy sportolás közben viseljék a WiiMote-ot. Nyilván csak a Bluetooth hatótávolságában tudunk mérni, ezért egy hosszútávfutó nem jöhet szóba, ellenben egy teniszező viszonylag könnyen viselheti. (A gyakorlatban eddig még nem kipróbált alkalmazás.)

### **Alternatív IR források**

Mint már említettem, a WiiMote "látja" a visszavert napfény infra tartományba eső hullámhosszait is, ezért ez a visszaver fényt is felhasználhatjuk mérésre, esetleg egy gyufa, vagy egy gyertya lángját is követhetjük.

### **Headtracking**

Egy olyan szemüveget viselünk, amelyen két infra LED található a fejünk két oldalán, a WiiMote által képesek lehetünk meghatározni a kamerától való távolságunkat, és azt hogy milyen szögben nézünk a WiiMote-ra. Megfelelő elrendezéssel, és alkalmas programmal virtuálisan háromdimenzióssá varázsolhatjuk a monitorunk képét. Ahogy a látószögünket változtatjuk, a képernyőn elmozdul a kép, mintha benéznénk "mögé".

### **Színfelbontás prizmával**

A napfényt egy prizmával felbonthatjuk színeire, a WiiMote-al pedig megmutathatjuk, hogy a szabad szemmel látott színkép tovább folytatódik az infravörös irányába is. . (A gyakorlatban eddig még nem kipróbált alkalmazás.)

A fentiekből is látszik, hogy a rendszer felhasználásával a hagyományos kísérletek mellett nem szokványos demonstrációk, mérések sokaságára adódik lehetőség. Remélem dolgozatommal segíteni tudtam a megújulásra vágyó, de ehhez anyagi háttérrel nem rendelkező iskoláknak és tanároknak.

# **Köszönetnyilvánítás**

 Ezúton szeretnék köszönetet mondani, témavezetőmnek, dr. Bohus Jánosnak dolgozatom elkészítésében nyújtott segítségéért. Köszönöm Dr. Papp Györgyné Dr. Papp Katalinnak, Kopasz Katalinnak és Szakmány Tibornak, hasznos tanácsaikat és ötleteiket. Köszönet illeti Janurik Viktort a DIY Projektor ötletéért és a szükséges alkatrészek rendelkezésre bocsájtásáért, valamint édesapámat, Medvegy Andrást, technikai segítségéért.

# **Hivatkozások**

[1.] Wikipédia - Internetes szabadlexikon:

http://hu.wikipedia.org/wiki/Wii#A\_WiiMote (2010.03.25.) http://en.wikipedia.org/wiki/Wiimote (2010.03.25.)

- [2.] Klacsákné Tóth Ágota: WiiBoard ‒ Saját készítésű iskolai interaktív tábla lépésről-lépésre Interaktív Oktatástechnika Portál: www.iot.hu (2009.08.05.)
- [3.] Johnney Chung Lee: Project Wii: http://johnnylee.net/projects/wii/ (2010.02.10.)
- [4.] A BlueSoleil program honlapja:

http://www.bluesoleil.com/ (2010.04.13.)

[5.] DIY LCD projektor:

http://www.diyprojectorcompany.com/ (2010.02.12.)

[6.] Lista a DIY Projektor készítéshez alkalmas monitorokról:

http://www.baseportal.com/cgi-bin/baseportal.pl?htx=/Lumenlab/main (2010.04.03.)

[7.] Összegyűjtött linkek a táblaszoftverekről:

http://interaktivtabla.lap.hu/szoftver\_-\_interaktiv\_tablahoz/17570504 (2010.04.03.)

[8.] A Smoothboard program honlapja:

http://www.smoothboard.net/ (2010.03.15.)

[9.] A WiiRemote program honlapja:

http://onakasuita.org/wii/index-e.html (2010.03.28.)

- [10.] dr. Piláth Károly honlapja: http://www.freeweb.hu/pilath/lapok/efiz.php?LF=k21.htm (2010.03.10.)
- [11.] Praxis der Naturwissenschaften 7/58. október 2009
- [12.] Ken Moore Design: Wii Teremin:

http://kenmooredesign.blogspot.com/2008/11/wii-theremin.html (2010.04.01.)

[13.] A WiiPresenter program honlapja: http://www.IndyProject.org/WiiKey (2010.04.10.)